## ECE572 – Digital Image Processing Project2 – Image Enhancement Point Processing

Name: Sang-hyeb(Sam) Lee NetID: slee91 Student ID: 000330428

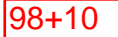

## *Abstract*

The objectives of this project are to implement certain point processing algorithms for image enhancement purpose, and also explore characteristics of each filter by generating sample images using each technique. For this project, I implemented eight basic point processing algorithms, histogram equalization, Gaussian noise, and local histogram equalization techniques. The result shows that interesting photos can be generated with these filters with very little effort.

## *Result)*

1) An explanation of the difference between image sampling and image quantization. From two aspects, define image resolution.

### Answer)

When converting an analogous image to a digital form, we have to sample the image in both coordinates and in amplitude. Sampling refers to the process of digitizing the coordinate values whereas quantization refers to the process of digitizing the amplitudes.

From quantization point of view, we can vary the number of bits used to quantize a pixel intensity. This is called intensity resolution. Intensity resolution refers to the smallest discernible change in intensity level. Below is a series of photos with different quantization level.

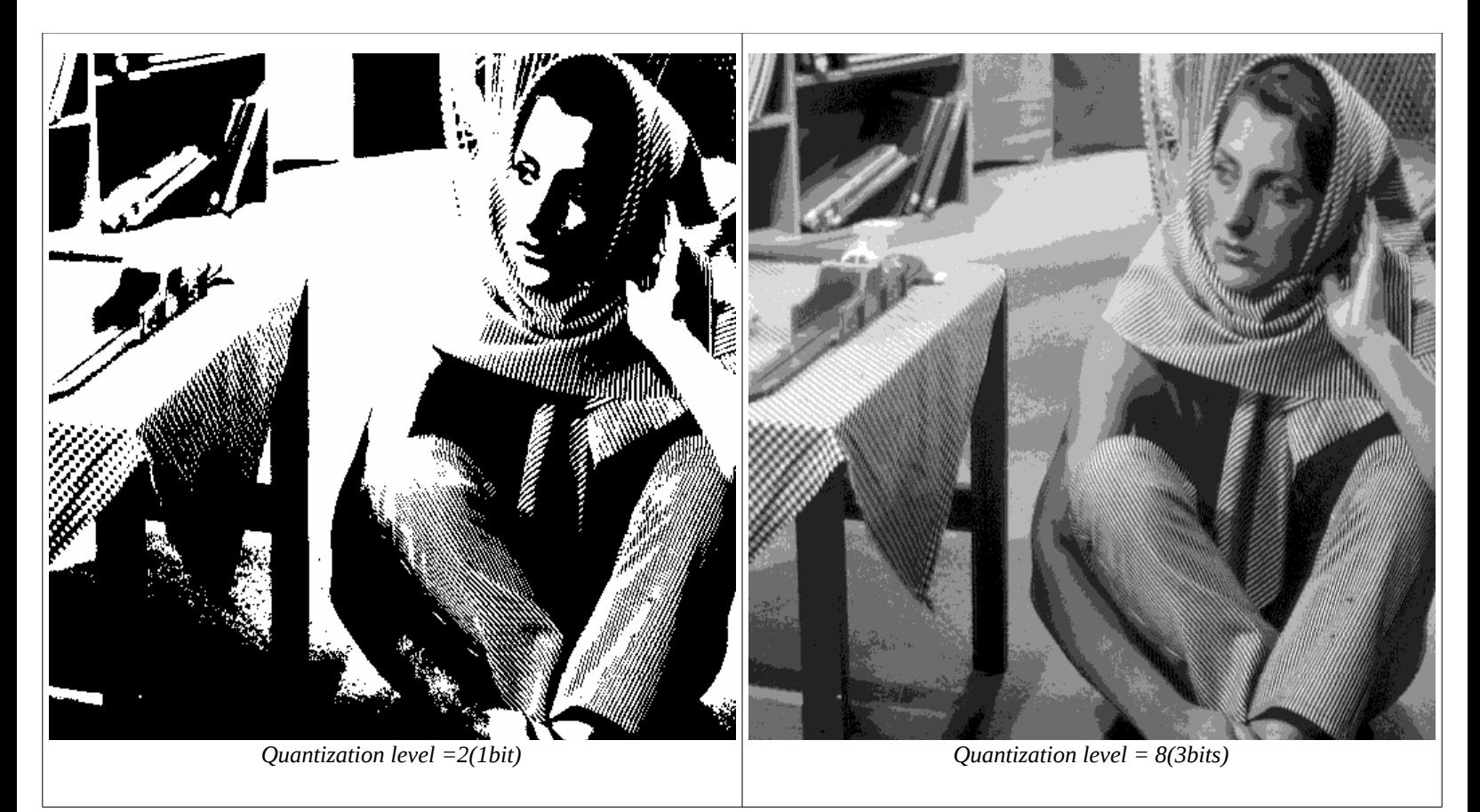

From sampling point of view, we can use spatial resolution to denote image resolution. Spatial resolution is a measure of the smallest discernible detail in an image. It is generally stated using with line pairs per unit distance and pixels per unit distance. Important thing about spatial resolution is that, spatial resolution must be stated with respect to spatial units to be meaningful.

## 2) Explain Pros and cons between vector representation and bitmap representation.

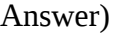

1) Vector representation

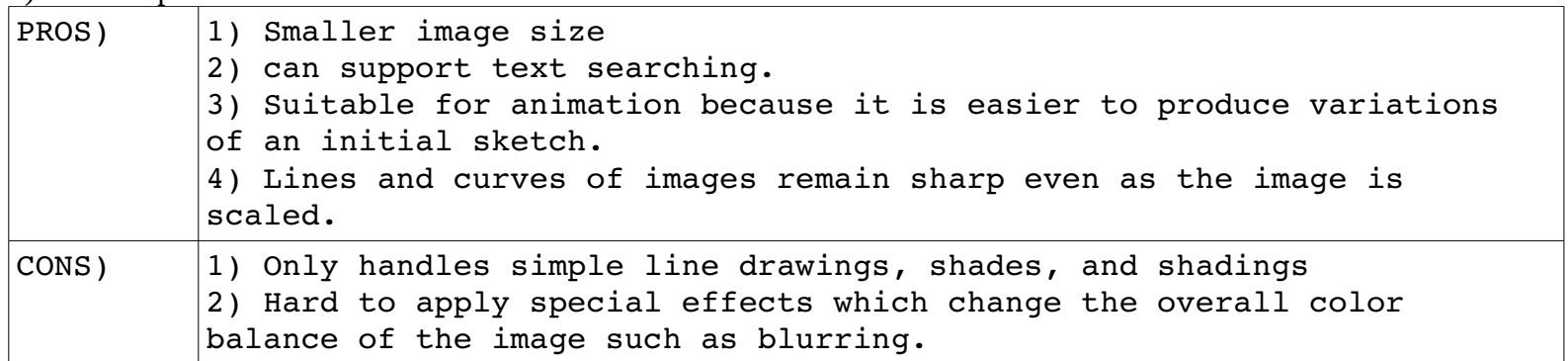

2) Bitmap representation

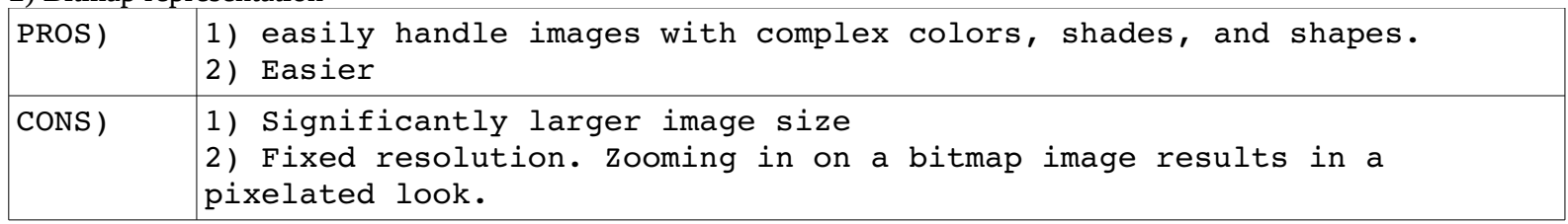

3) Comment on the effect by using different parameters of the power-law transformation. Can power-law transformation replace log transformation?

Answer) Power-law transformation is defined as:  $s = c * r^{\wedge}\Upsilon$ where c and  $\Upsilon$  are positive constants.

When the value of  $\Upsilon$  is less than 1, the power-law function maps a narrow range of dark input values into a wider range of output values but it maps wider range of bright input values into a narrower range of output values. When the value of ga I greater than 1, the power-law function maps a narrow range of bright input values into a wider range of output values, with the opposite being true for darker values of input levels. When the values of  $\Upsilon$  and C are 1, intensity values do not change. The value of c can be thought as a scaler.

Comment on the similarity between log transformation and powerlaw transformation.

Answer) log-transformation and power-law transformation with fractional values of gamma both maps a narrow range of dark input values into a wider range of output values, with the opposite being true for brighter values of input level. Unlike power-law function.

Can power-law transformation replace log transformation? Answer)

Both achieve similar effect. However, power-law transformation can't replace log transformation because log-transformation has an important characteristic, called dynamic range compression. It compresses the dynamic range of images with large variations in pixel values.

### 4) Describe what bitplane slicing does.

Bitplane slicing refers to a process of creating multiple bitplane images where each bitplane image highlights the contribution made to the total image appearance by specific bit. For example, an 8-bit image can be divided into 8 different bitplane images where each bitplane image corresponds to a specific bit. Below is an example of a bitmap slicing 8-bit image.

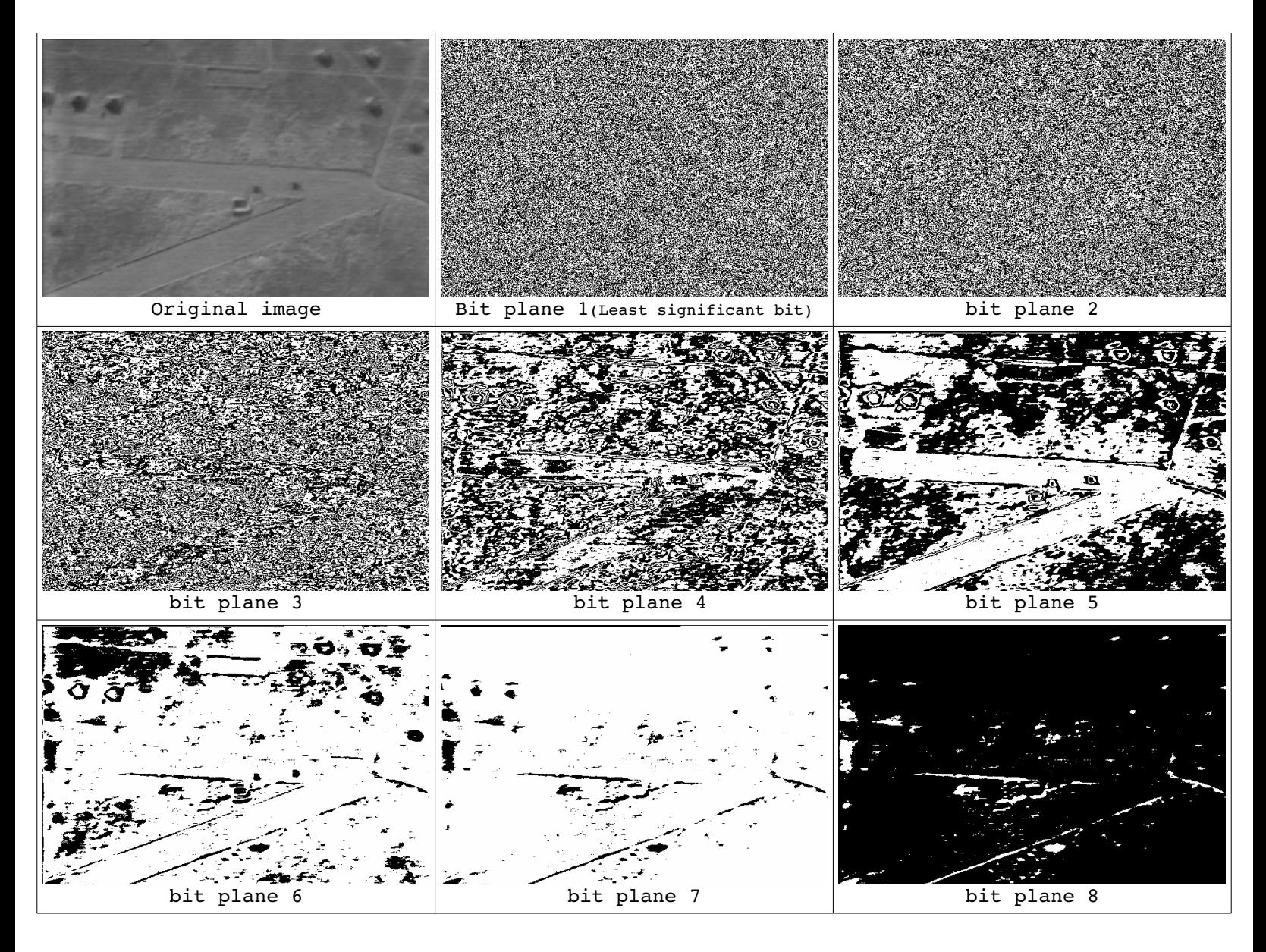

Does the most significant bit always contribute the most? Answer)

No. The most significant bit does not always contribute the most. It depends on the image.

5) Comment on the difference (pros/cons) between contrast stretching and histogram equalization. Can they replace each other?

Answer) Contrast stretching is simple to implement compared to histogram equalization. However, it is restricted to a linear mapping of input to output values. Therefore resulting image is less harsh and tends to avoid artificial appearance of equalized images. With contrast stretching, you need to manually determine parameters to achieve desired effects. This can be cumbersome; however, you have more control of the process. Contrast stretching can also be applied to a restricted range of of the input values.

Histogram equalization is relatively harder to implement, and histogram equalization works automatically. This can be an advantage of histogram equalization because the process is automatic; however, it can also be a disadvantage because you do not have control over it. There are many techniques such as histogram specification to overcome this problem. Another disadvantage of histogram equalization is that it is applied to the whole image.

No. They can't replace each other. They produce similar result but not the same result. For example, contrast stretching is only restricted to mapping a linear mapping of of input to output values.

6) Show the derivation for histogram equalization.

### Answer)

Let r denote intensity values in the original image and s denote intensity values in the enhanced image. We want to find a monotonically increasing pixel brightness transformation  $s = T(r)$  such that the resulting histogram is uniform.

The intensity levels in an image may be considered as random variables in the  $interval$   $[0,L-1]$  where  $L-1$  is the maximum intensity value representing white. And we can use Probability Density Function(PDF) to represent PDF of r and s that,

$$
p_s(s) = p_r(r)|\frac{dr}{ds}| \quad - \quad \textbf{(a)}
$$

If we use the cumulative distribution function as the transformation function  $T(r)$ , we get

$$
s = T(r) = (L-1) \int_{0}^{r} p_r(w) dw \quad - \quad \textbf{(b)}
$$

where w is a dummy variable of the integral, and the right side of this equation is Cumulative Distribution Function(CDF) of random variable r. T(r) is monotonically increasing function because the area under the function always increases as the value of PDF  $p_r$  is always positive. And the value of s is within the range  $[0,L-1]$  as the integral evaluates to 1.

 $|\frac{ds}{dr}|$  in equation (a) can be expressed as below.

$$
\left|\frac{ds}{dr}\right| = \frac{dT(r)}{dr} \quad - \quad \text{(c)}
$$

And, we substitute the value of  $T(r)$  into equation (c) using the result from equation (b), then we get

$$
\left|\frac{dT(r)}{dr}\right| = (L-1)\frac{d}{dr}\left[\int_{0}^{r} p_r(w)dw\right] = (L-1)p_r(r) - (d)
$$

We can put the result from equation (d) into equation (a)

$$
p_s(s) = p_r(r)|\frac{dr}{ds}| = p_r(r)|\frac{1}{(L-1)p_r(r)}| = \frac{1}{L-1} - (e)
$$

Since s is in the range  $[0,L-1]$ , we can infer from the equation (e) such that  $P_s(s)$  is a uniform probability density function.

Since  $P_s(s)$  is a uniform probability density function, we know that performing the transformation function in (b) will give us a random variable, s with uniform PDF.

For discrete values, we have

$$
p_r(r_k) = \frac{n_k}{MN} \text{ and } s_k = T(r_k) = (L-1) \sum_{i=1}^K p_r(r_i) = \frac{(L-1)}{MN} \sum_{i=1}^K n_i
$$

where  $k = 0, 1, 2, 3$ ,

 $T(r)$  is a monotonically increasing function as  $n<sub>j</sub>$  is always positive. The value of s is always in the range of [0,L-1] because  $\frac{1}{10}$  $\frac{1}{MN}*\sum_{i=1}^N$ *K*  $n_i = 1$ 

7) Prove equations 2.6-6 and 2.6-7 on page 75 to help understand the image averaging algorithm.

### Answer)

### Proof of equation 2.6-6)

From equation 2.6-4, we know that  $g(x,y)$  is formed by adding a noise  $\eta(x,y)$  to the original image  $f(x,y)$ .

$$
g(x, y) = f(x, y) + \eta(x, y)
$$

Equation 2.6-5 states that an image  $g(x,y)$  is formed by averaging K different noisy images.

$$
\overline{g}(x, y) = \frac{1}{K} \sum_{i=1}^{K} g_i = \frac{1}{K} \sum_{i=1}^{K} f_i + \frac{1}{K} \sum_{i=1}^{K} \prod_i
$$

We apply E{} on the both sides, then we get

$$
E\{\overline{g}(x,y)\} = \frac{1}{K}\sum_{i=1}^{K} E\{f_i\} + \frac{1}{K}\sum_{i=1}^{K} E\{\prod_i\}
$$

 $E\{f_i\}$  is  $f_i$  since all the  $f_i$  are the same image. And  $E\{n_i\}$  is 0 since the noise has a zero mean. Then, we get

$$
E\left\{\overline{g}(x,y)\right\}=f(x,y)
$$

Therefore, the equation  $2.6-6$  is valid.

### Proof of equation 2.6-7)

From equation  $2.6-5$ , we know that

$$
\overline{g}(x, y) = \frac{1}{K} \sum_{i=1}^{K} g_i = \frac{1}{K} \sum_{i=1}^{K} f_i + \frac{1}{K} \sum_{i=1}^{K} \Gamma_i
$$

According to random variable theory, the variance of the sum of uncorrelated random variable is the sum of the variances of those variables.

$$
O_{\overline{g}(x,\,y)}^2 \! = \! \frac{1}{K^2} \big[ O_{f_1}^2 \! + \! O_{f_2}^2 \! + \! O_{f_3}^2 .... \! + \! O_{f_\kappa}^2 \big] \! + \! \frac{1}{K^2} \big[ O_{\Pi_1}^2 \! + \! O_{\Pi_2}^2 \! + \! O_{\Pi_3}^2 .... \! + \! O_{\Pi_\kappa}^2 \big]
$$

All the  ${\tt f_i}$  has a variance of 0 since they are all constant and  $\bm{\mathsf{\eta}}$  is<code>uncorrelated</code> random variable so each  $\mathbb{C}^2$  <sub>ni</sub> is sample of the noise with variance  $\mathbb{C}^2$  <sub>n</sub>, we get,

$$
O_{g(x,y)}^2 = \frac{K}{K^2} [O_{\Pi}^2] = \frac{1}{K} O_{\Pi}^2
$$

Therefore, the equation 2.6-7 is valid.

 $\blacktriangledown$ 

Results from Task 1 Task 1.1) sampling()

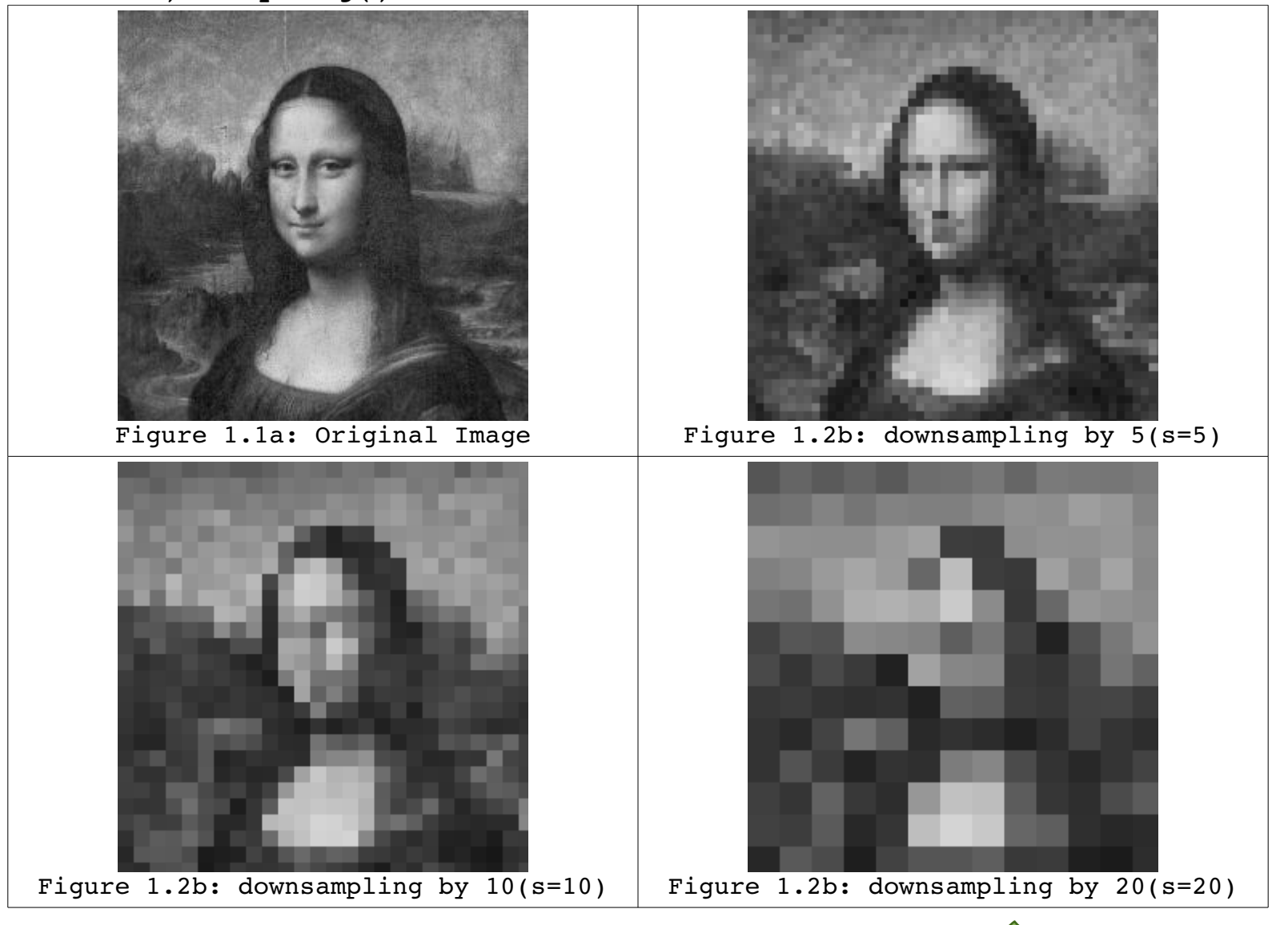

## Task 1.1) quantization()

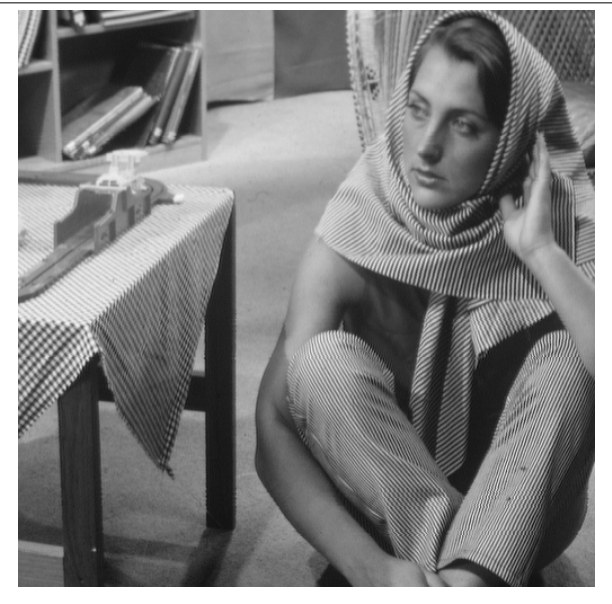

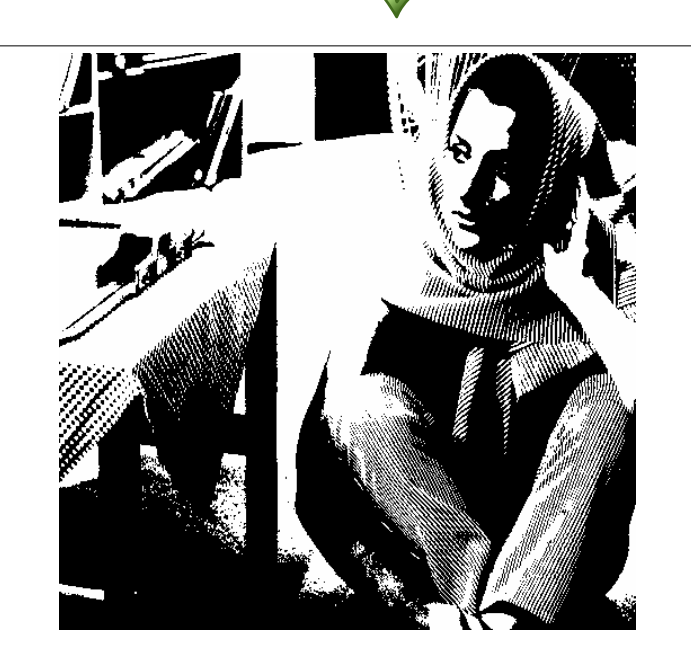

Figure 1.3a: Original Image | Figure 1.3b: Quantization with 2 levels(q=2)

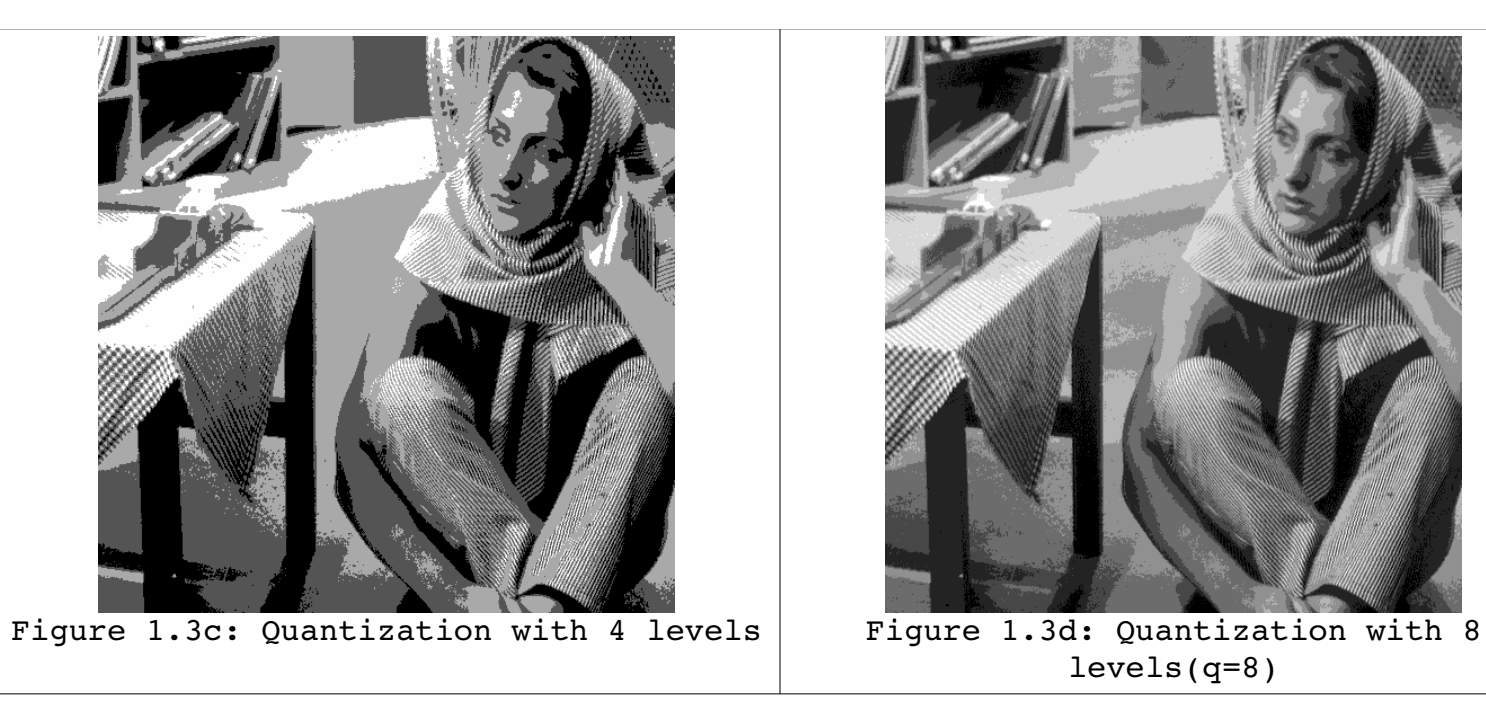

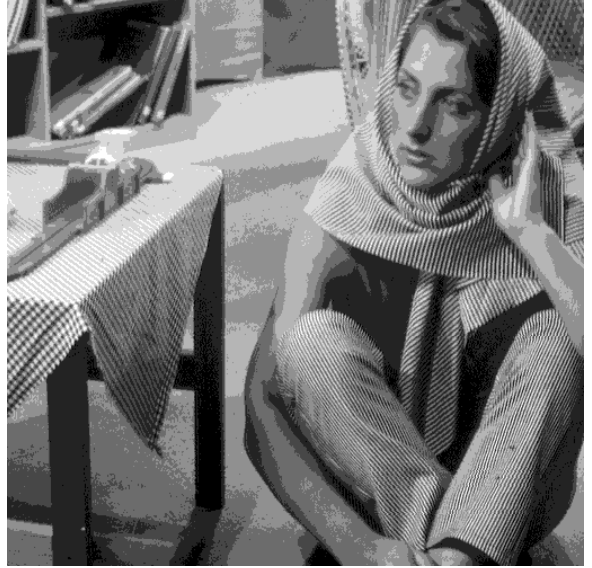

levels(q=8)

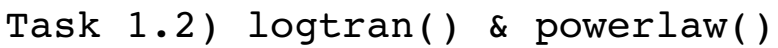

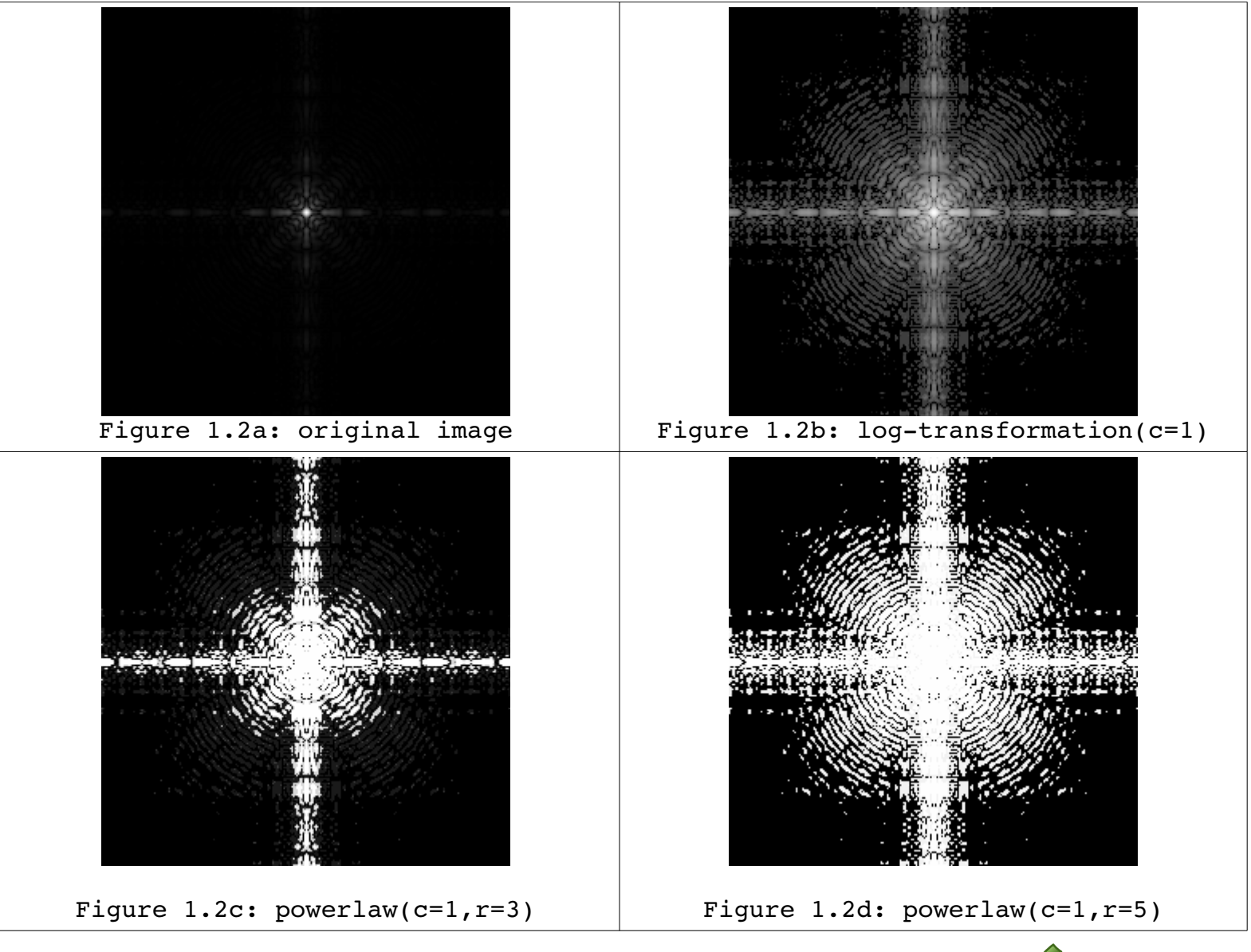

```
Task 1.3)
Here is a histogram of bunker image.
```
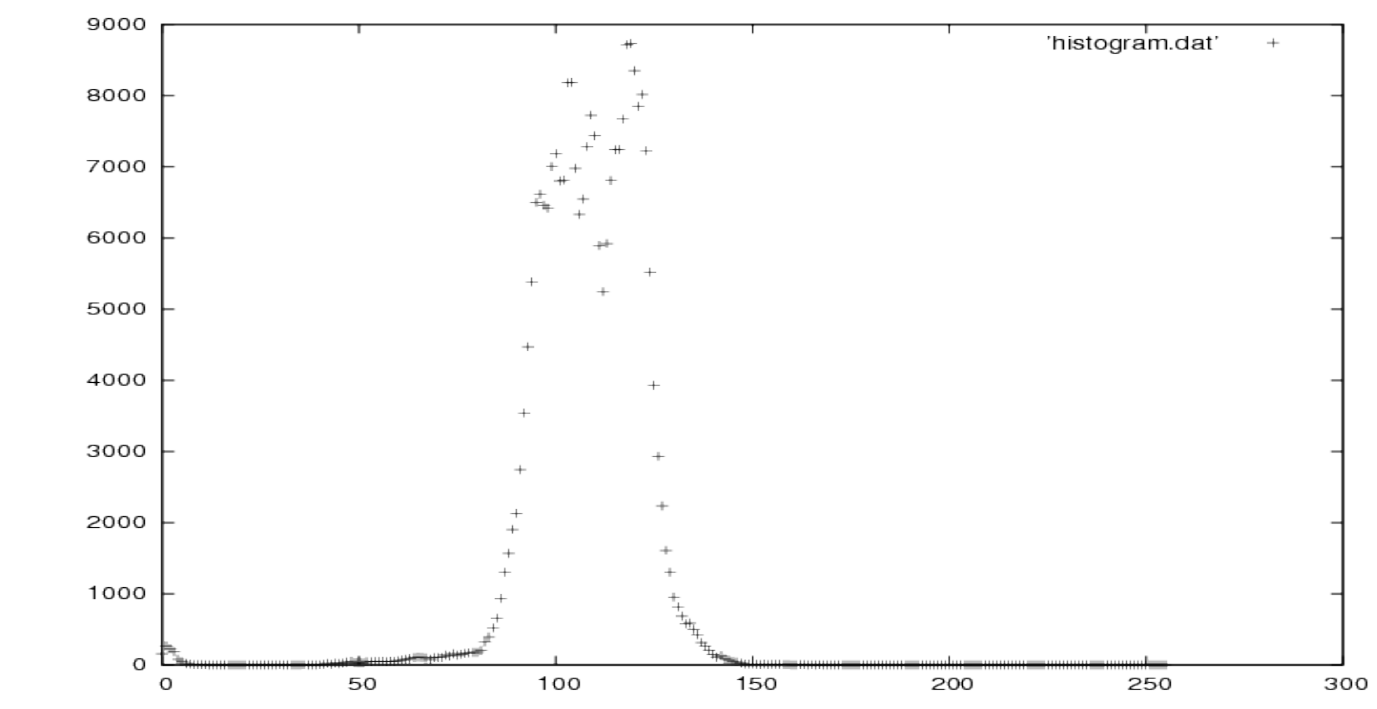

*Figure 1.3a: Histogram of original image*

As you can see, its intensity levels are clustered around 70~135. I used the value of 2.3 for the slope and  $-100$  for x-intercept to generate a new image. Below is a histogram of new image.

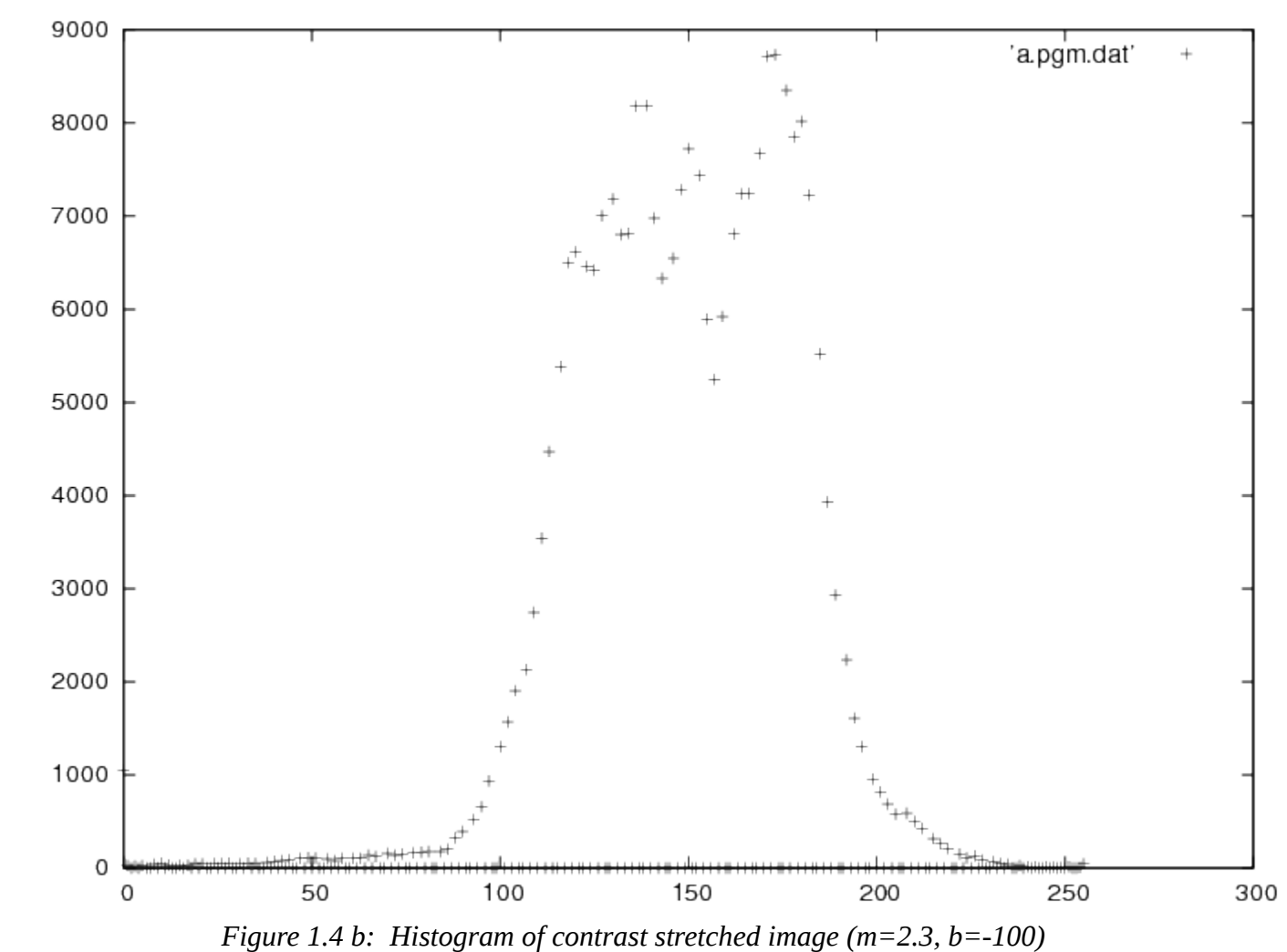

The histogram of a new image is more spread out and it is centered around 125. Original image and contrast stretched image are displayed below:

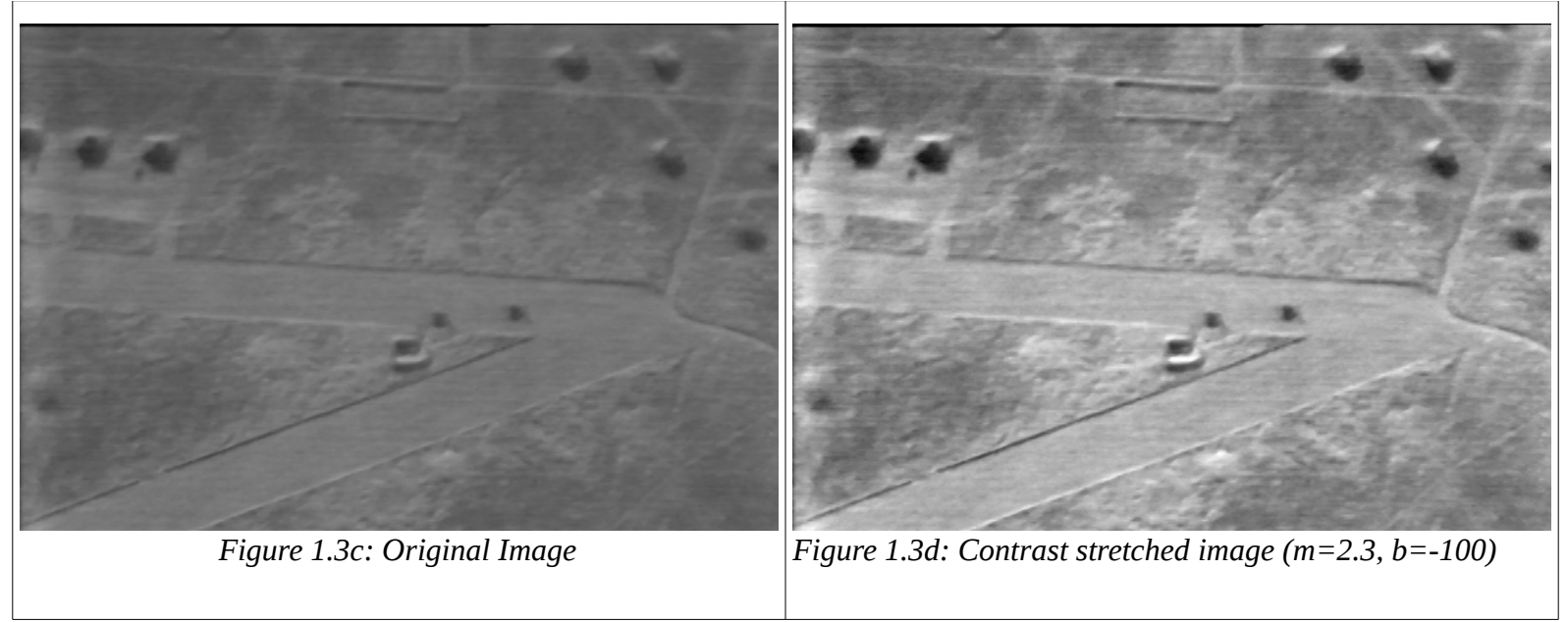

```
Task 1.4)
Here is a histogram of bunker image.
```
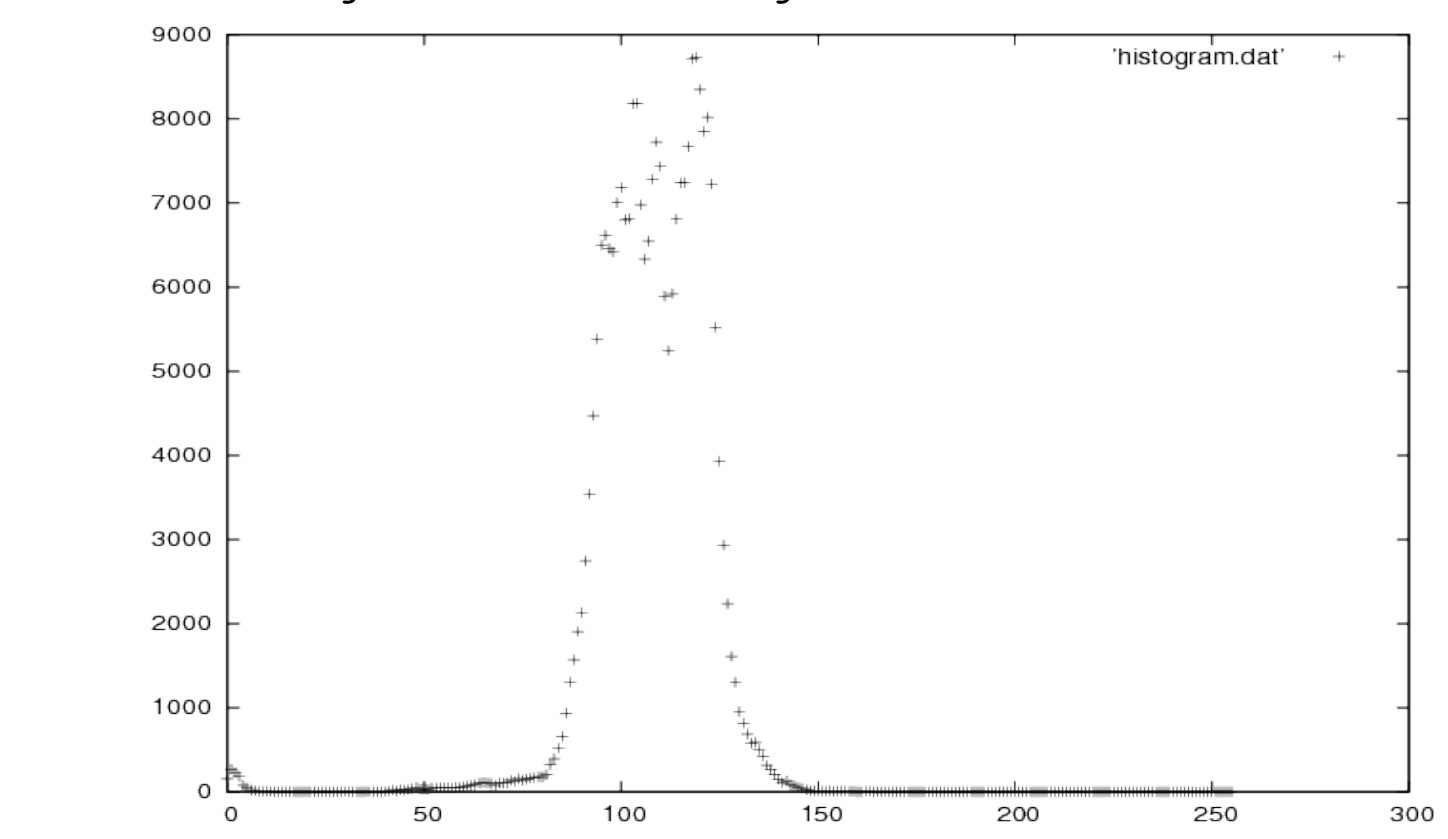

Photos generated with threshold() function are displayed below. Threshold() function highlights all the values in the range of interest. The pictures in the first column keeps other intensity level unchanged whereas the picture in the second column set their values to  $0$ . We used the range of  $(0,69)$  in the first row, and the range of (0,55) in the second row.

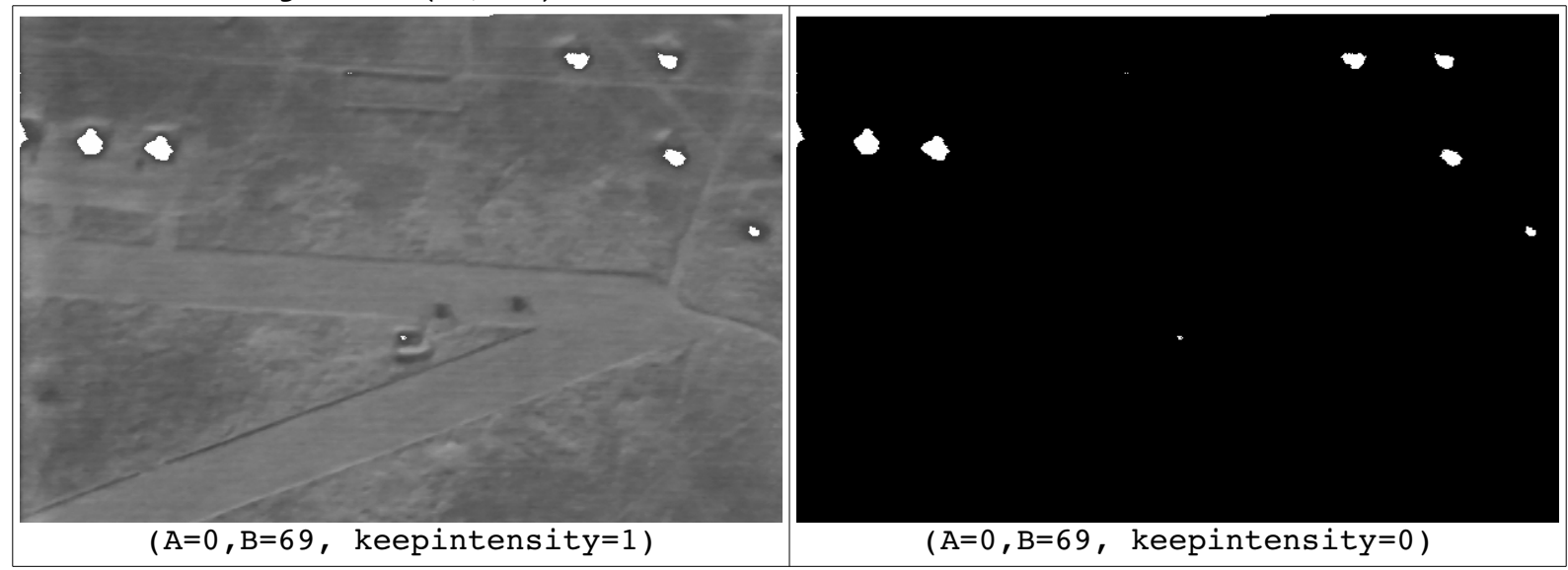

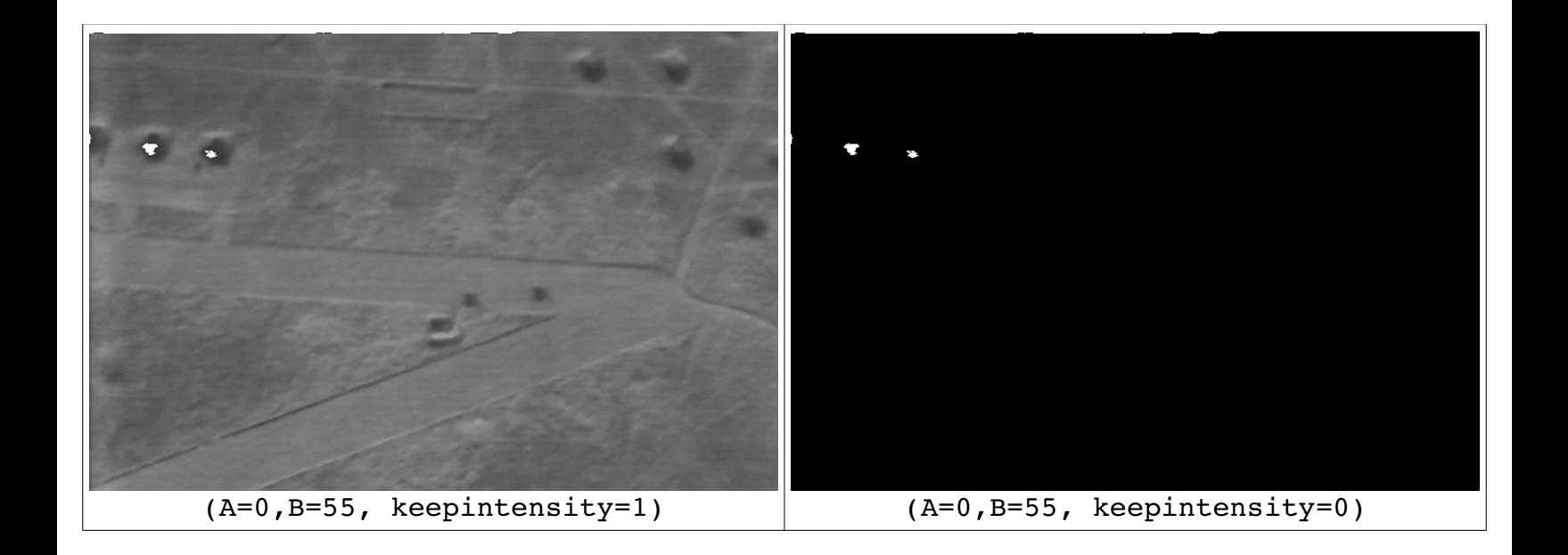

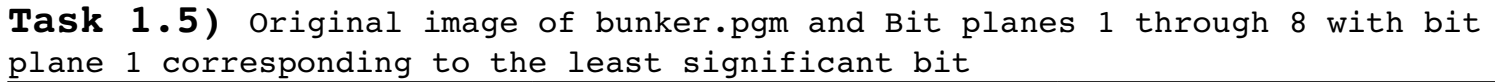

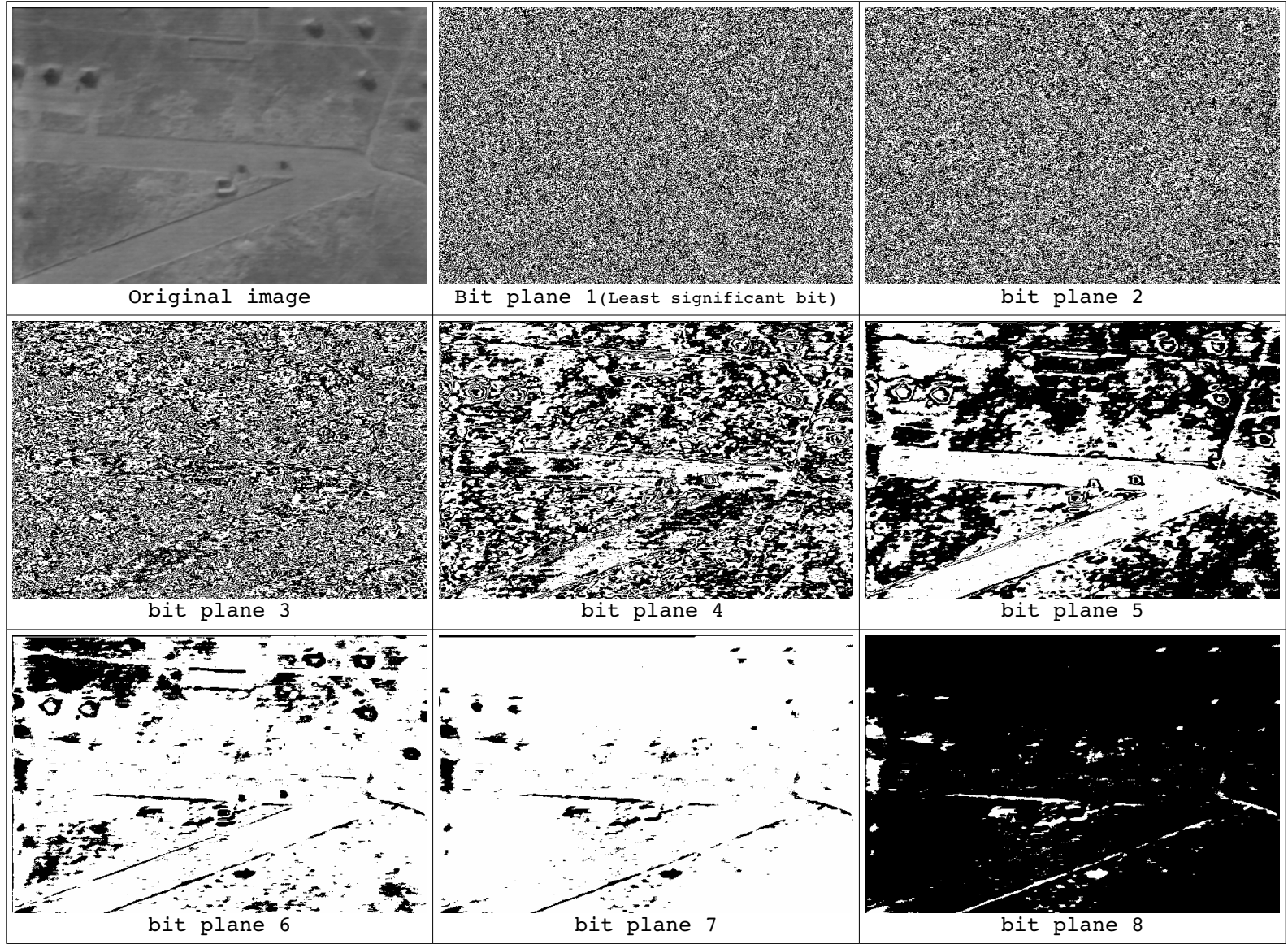

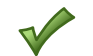

## **Task 2)Histogram Equalization**

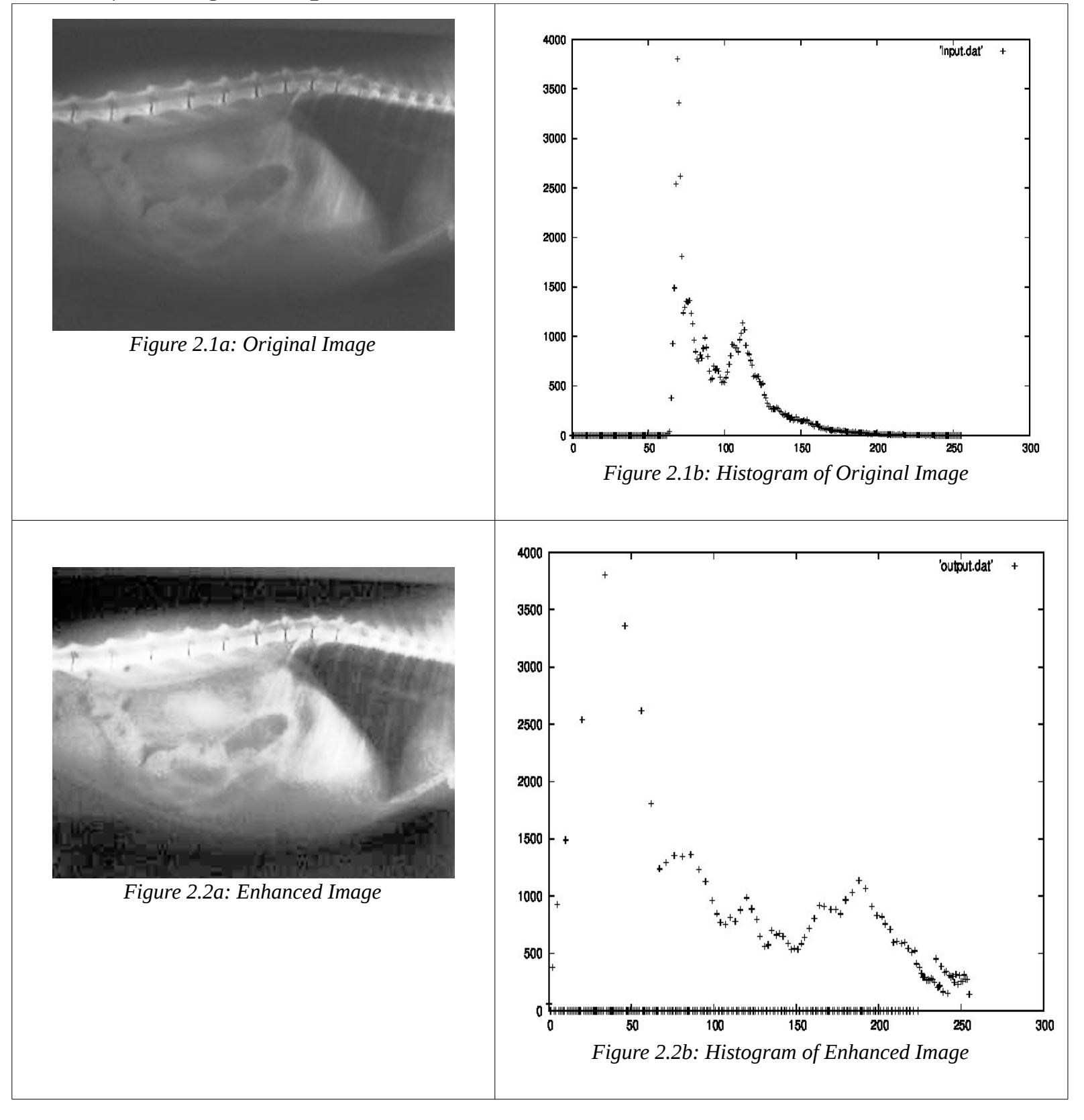

I implemented printHistogram(Image,char\*) function in utility.cpp to print a histogram data of given image to a file. Histograms were generated with gnuplot as directed on the project2 description document.

## **Task3) Gaussian noise**

Here is an original image and five noisy images generated by adding Gaussian noise with 50 standard deviation.

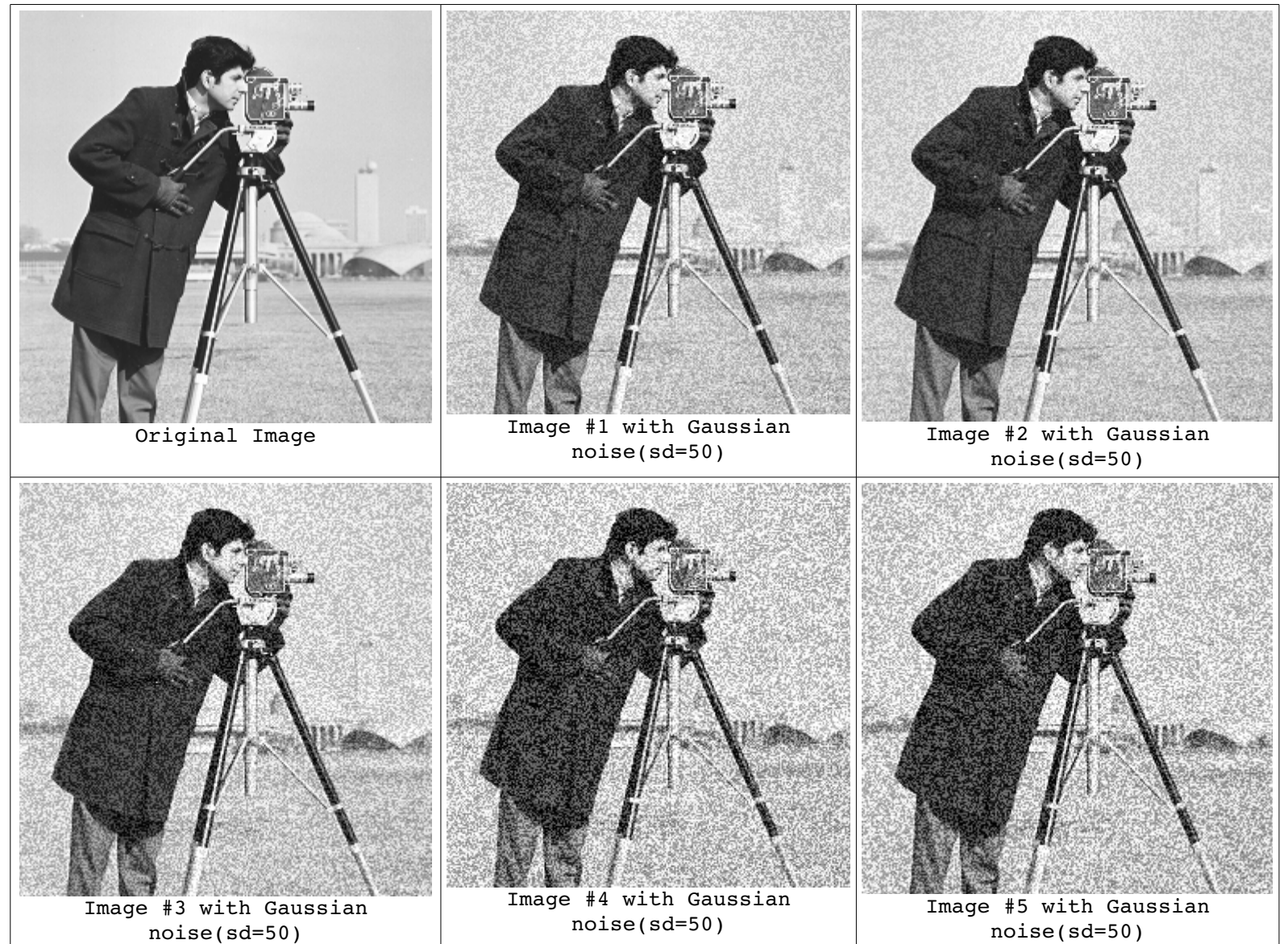

## \*Image average of 5 noisy images

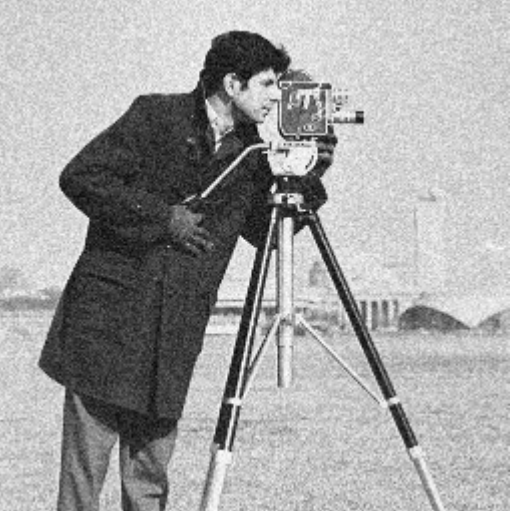

This image was generated by averaging five noisy images. As you can see, there is less noise in the averaged image compared to all those five noisy images. This is because Gaussian noise has a zero mean.

*Averaged Image of 5 noisy images*

I increased the number of noisy images and generated an averaged images: 1) Image average of 10 noisy images (standard deviation sd=50)

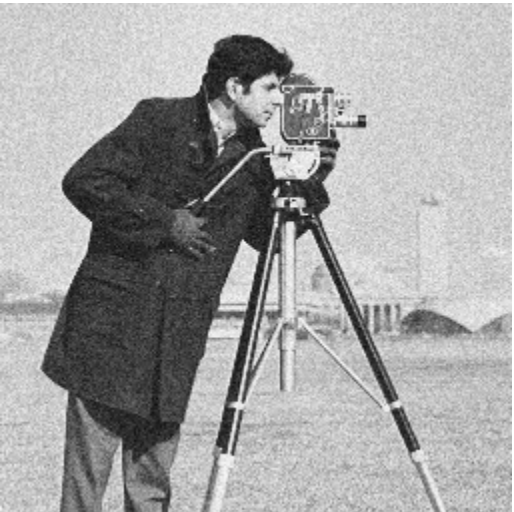

2) Image average of 50 noisy images (standard deviation sd=50) *Averaged Image of 10 noisy images*

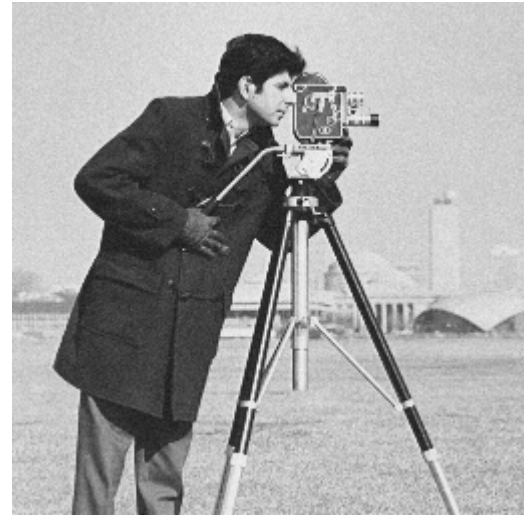

*Averaged Image of 50 noisy Images*

As you can see, the enhancement effect is more pleasing with more number of noisy images.

## **Bonus) local histogram equalization.**

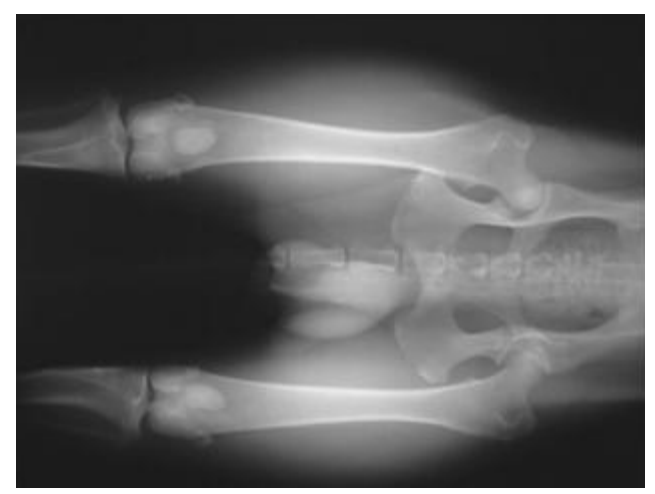

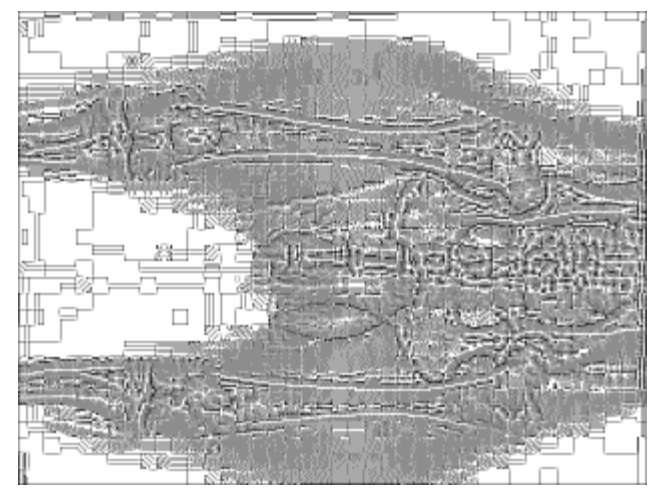

*Figure B.1a: original image Figure B.1b: local histogram equalization with 3x3mask*

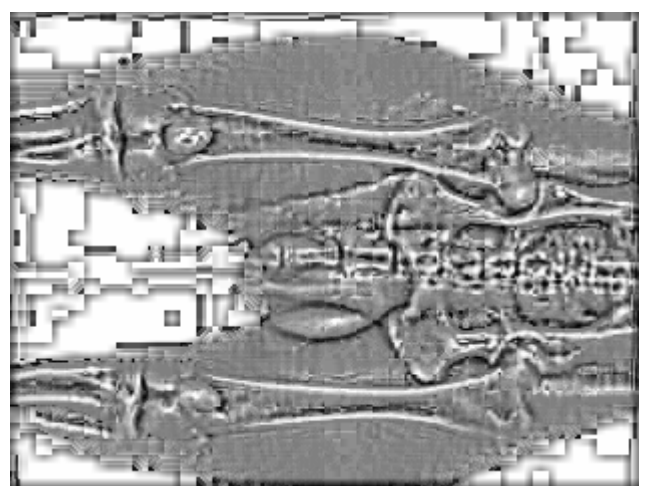

*Figure B.1c: local histogram equalization with 9x9 mask Figure B.1c: local histogram equalization with* 

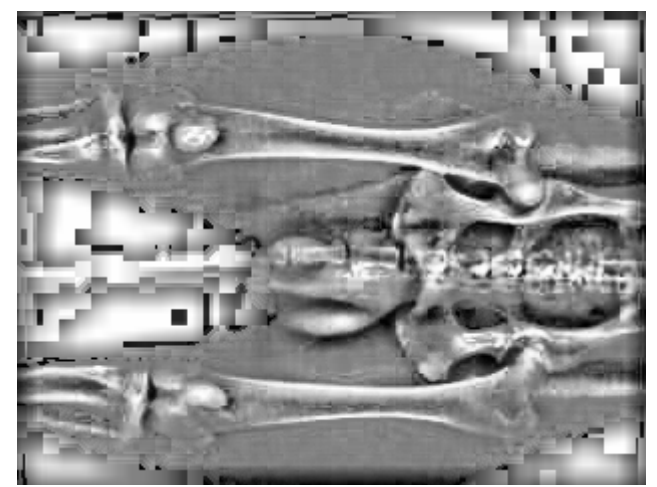

*21x21mask*

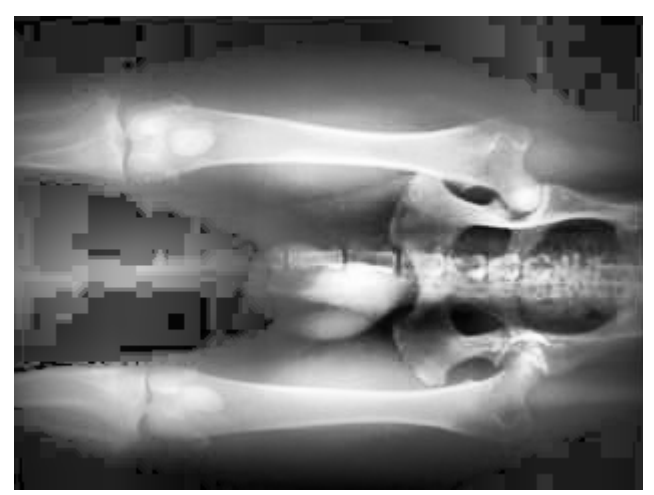

*Figure B.1d: local histogram equalization with 101x101 mask*

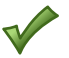

## **Conclusion)**

In this project, a few point processing algorithms, a histogram equalization, and image averaging technique were studied and also implemented. Many photos were generated with each technique to study their characteristics. I found histogram equalization technique very interesting. It was cumbersome to implement it but its effect was impressive as it did not require any manipulation like other point processing techniques. Overall, I have learned a great deal about point processing algorithms and a histogram equalization in this project.

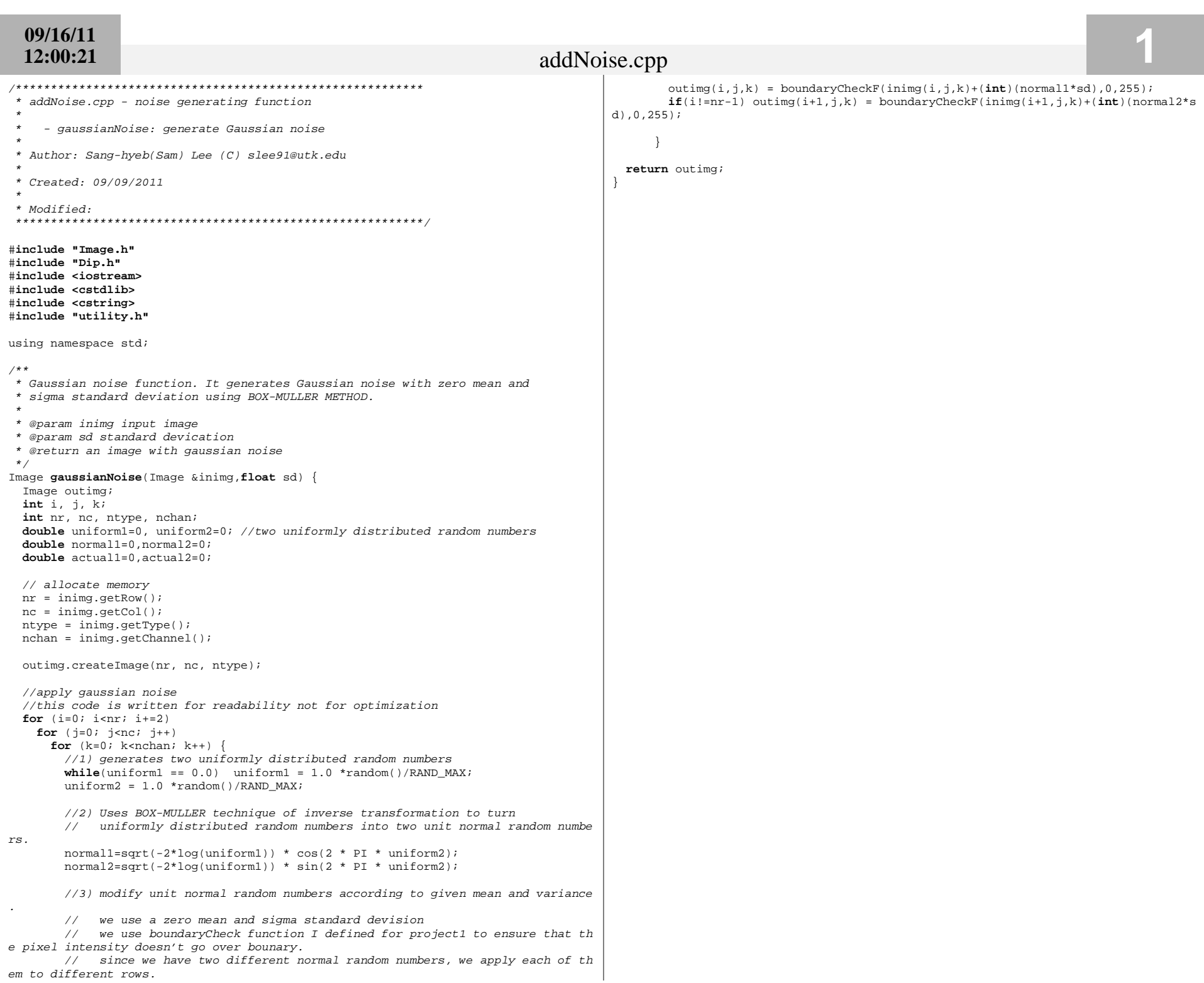

```
09/16/11
11:59:37
```
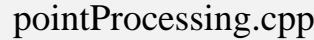

#### \* @param inimg input image pointProcessing.cpp - point processing functions for grey-sclae images \* @param neighbor size of neighborhood \* @return an image with local histogram equalization - sampling: image downsample/subsample  $\star$  / - quantization: image quantization Image lohisteq (Image &inimg, int neighbor) { - logtran: log transformation Image outimg; - powerlaw: power-law(gamma) transformation  $int i, j, ki$ - cs: contrast streching int nr, nc, ntype, nchan; - threshold: grey-level slicing in threshold  $int h[(int)L+1];$ - bitplane: bitplane slicing  $int$  halfneighbor =  $(neighbor-1)/2$ ; - histeg: histogram equalization int starti, startj; \* - lohisteq: local histogram equalization int endi, endi; \* Author: Sang-hyeb(Sam) Lee (C) slee91@utk.edu  $int 1i.1i$ \* Created: 09/02/2011 //alloate memory  $nr = inimg.getRow()$ ; //height-row \* Modified:  $nc = inimg.getCol()$ ; //width-column  $ntype = inimg.getType()$ ; #include "Image.h"  $nchan = inimg.getChannel()$ #include "Dip.h" #include "utility.h" outimg.createImage(nr, nc, ntype); #include <iostream> #include <cstdlib> //For each pixel, apply local histogram equalization #include <cstring> for $(i=0; i< n r; i++)$  {  $for (i=0; i {$ using namespace std; //clear histogram array  $/*\ast$ memset(h.0.  $(int)(L+1) * sizeof(int));$ \* Contrast stretching.  $s = m*r + b$  where //1) compute the histogram of the points in the neighboorhood \* s: enhanced pixel intensity \* r: original pixel intensity //work out the range of pixels in the neighboorhood \* @param inimg Input image //make sure it does not go out of image range \* @param m Slope starti = i- halfneighbor<0?0:i-halfneighbor; startj = j- halfneighbor<0?0:j-halfneighbor; \* @param b Intercept \* @return Contrast stretched image.  $endi = i + halfneighbor$  = nr?nr-1:i+halfneighbor;  $endj = j + halfneighbor$ >=nc?nc-1:j+halfneighbor; Image cs (Image &inimg, float m, float b) { Image outimg; for  $(li=starti; li<=endi; li++)$  $int i, j, k$ ; for  $(lj=startj; lj<=endj; lj++)$ int nr, nc, ntype, nchan;  $h[(int)$ inimg $(li,li,0)]++;$ // allocate memory  $1/2$ ) conver to CDF  $nr = inimg.getRow()$  $for (li=1; li \leq l; li++)$  $nc = inimg.getCol()$  $h[1i]+=h[1i-1];$  $ntype = inimg.getType()$ need to have  $nchan = inimg.getChannel()$ ;  $1/3$ ) assign pixel value at the center  $outimg(i,j,0) = roundf((float)h[(int)ining(i,j,0)]*L / (neighbour*neighbor))$ la user input outimg.createImage(nr, nc, ntype); lstart and end  $\rightarrow$ // perform contrast stretching lintensitv for  $(i=0; i$ return outimg; for  $(i=0; j$ for  $(k=0; k<sub>enchan</sub>; k++)$  { outimg(i,j,k) = boundaryCheckF((m \* inimg(i,j,k) + b),0,L); \* Histogram equalization return outimg; \* @param inimg input image \* @return an image with histogram eqaulization  $/*\star$  $\star$  / \* Local histogram equalization with given neighborhood size Image histeq(Image &inimg) { \* It works by as below: Image outimg; \* 1) Define a neighborhood and move its center from pixel to pixel  $int i, j, ki$ \* 2) At each location, the histogram of the points in the neighboorhood is compute int nr, nc, ntype, nchan;  $\overline{d}$  $int h[(int)I_{+1}]$ \* 3) Histogram equalization transformation function is obtained \* 4) Use this function to map the intensity of the pixel centered in the neighborh //alloate memory  $od$  $nr = inimg.getRow()$

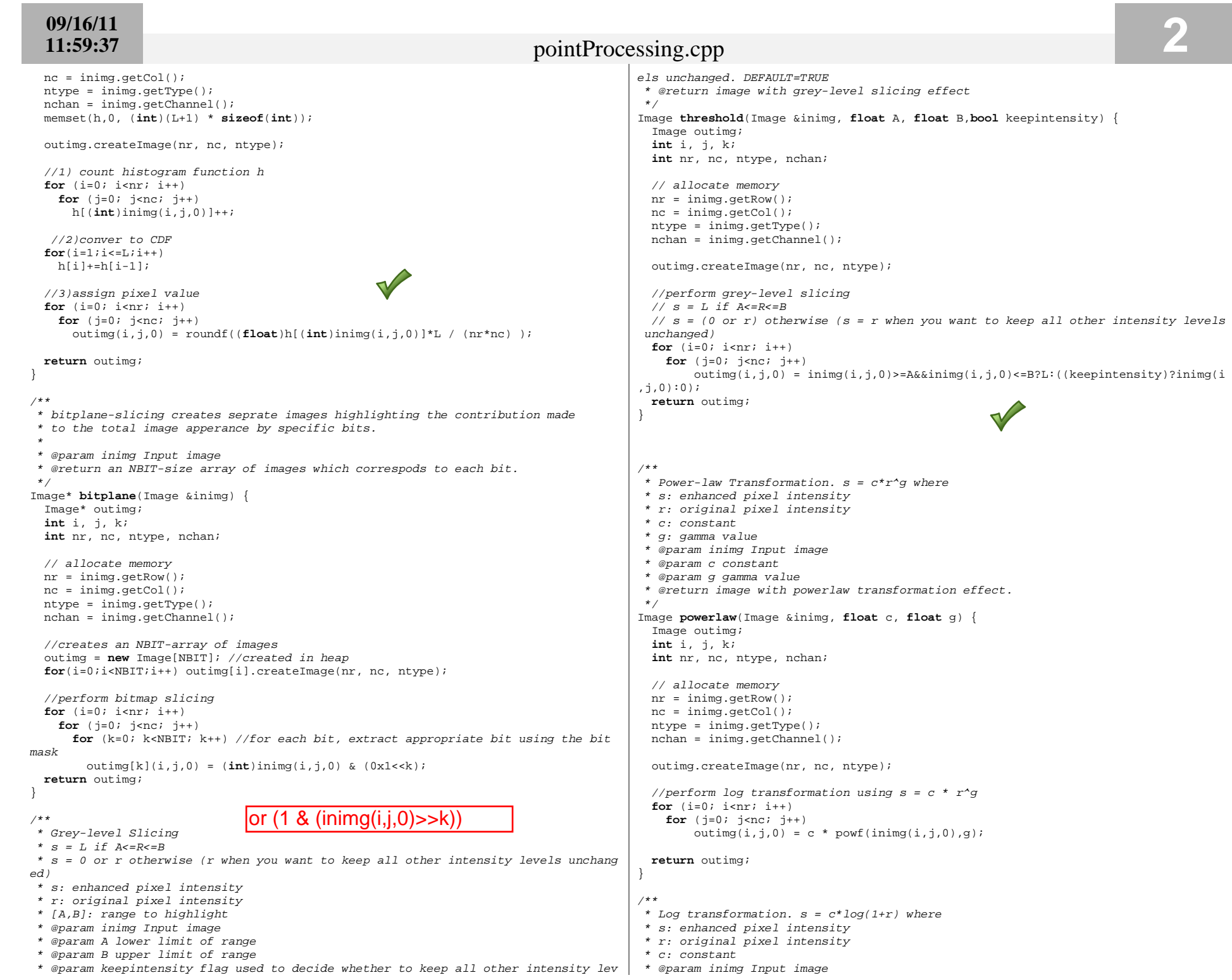

### **09/16/1111:59:37**

 Image outimg;**int** i, j, k;

\*/

}

}

Image **sampling**(Image &inimg,**int** s) {

Image outimg;

\* @param c constant

// allocate memory

\* @return image with log-transformation effect.

Image **logtran**(Image &inimg, **float** c) {

**int** nr, nc, ntype, nchan;

### pointProcessing.cpp

**int** i, j, k; **int** nr, nc, ntype, nchan; **int** icounter; //for loop counter used for downsampling**int** jcounter;

// allocate memory nr = inimg.getRow(); nc = inimg.getCol(); ntype = inimg.getType();nchan = inimg.getChannel();

outimg.createImage(nr, nc, ntype);

// perform downsampling by s **for** (i=0; i<nr; i+=s) //increment by s **for** (j=0; j<nc; j+=s) //increment by s //same intensity within range (i,j)˜(i+s-1,j+s-1) **for** (icounter=i;icounter<s+i && icounter<nr;icounter++) **for**(jcounter=j;jcounter<s+j && jcounter<nc;jcounter++) $outimg(icounter,jcounter,0) = inimg(i,j,0);$ 

**return** outimg;

}

 nr = inimg.getRow(); nc = inimg.getCol(); ntype = inimg.getType(); nchan = inimg.getChannel(); outimg.createImage(nr, nc, ntype);//perform log transformation using  $s = c * log(1+r)$ **for**  $(i=0; i < n; i + +)$  **for** (j=0; j<nc; j++) $outputing(i,j,0) = c * logf(inimg(i,j,0)+1);$ **return** outimg;/\*\* \* Quantization to q quantization levels using the equation\*  $s = floor(r / L+1) * q$  \* where s is the enhanced pixel intensity \* r is the original pixel intensity \* L is the maximum component level $q$  is new quantization level \* floor(x) gives largest integral value not greater than x \* @param inimg Input image \* @param q required quantization levels \* @return new image with caricature effect. \*/ Image **quantization**(Image &inimg,**int** q) { Image outimg; **int** i, j, k; **int** nr, nc, ntype, nchan;// allocate memory nr = inimg.getRow(); nc = inimg.getCol(); ntype = inimg.getType(); nchan = inimg.getChannel(); outimg.createImage(nr, nc, ntype);// perform quantization **for** (i=0; i<nr; i++) **for** (j=0; j<nc; j++) //use the equation  $s = floor(r/L) * (q-1)$ ) outimg(i,j,0) = floor(inimg(i,j,0)/(**float**)(L+1)\*(**float**)q);**return** outimg;/\*\* \* Downsampling effect by s where s>1 \* \* @param inimg Input image \* @param s ratio to sample by \* @return new image with caricature effect. \*/r.q L  $q-1$ -2

- \* Author: Sang-hyeb(Sam) Lee (C) slee91@utk.edu
- 

\* Created: 08/31/11

#include "Image.h" #include "Dip.h" #include <iostream> #include <cstdlib> #include <cstring> #include <cstdio>

using namespace std;

#### #define Usage "testgs inimg outimg prefix \n"

int main(int argc, char \*\*argv) Image inimg, \*outimg; // the original image  $char*$  filename; Image resimg; //rescaled image  $int i$ 

// check if the number of arguments on the command line is correct if  $(\text{argc} < 2)$  { cout << Usage;  $exit(3);$ ļ

```
// read in image
ining = readImage(argv[1]);
```
// test the caricature function  $outimg = bitplane(intimg);$ 

//prepare the buffer to hold file name filename =  $(char*)$ malloc(strlen(argv[2])+10);

```
// output the image
 for(i=0; i<NEIT;i++) {
   //creates a name
    sprintf(filename, "%s%d.pgm", argv[2], i); //it always ends with pgm as bit-slicin
g is only applied to gray-scale image in our code.
   resimg = rescale(outimg[i]);writeImage(resimg, filename);
  ⊹
 return 0;
```
#**include "Image.h"** #**include "Dip.h"** #**include <iostream>** #**include <cstdlib>** #**include "utility.h"**

using namespace std;

{

#### #**define Usage "testcs inimg outimg slope intercept\n"**

```
int main(int argc, char **argv)
 Image inimg, outimg; // the original image
 float m, b;// check if the number of arguments on the command line is correctif (argc < 5) {
 cout << Usage; exit(3); }// read in command-line argumentsm = \text{atof}(\text{argv}[3]);b = \text{atof}(\text{argv[4]})// read in image
 inimg = readImage(argv[1]); string filename(argv[1]); string ext=".dat";// print out the histogram of input image
 printHistogram(inimg,(filename+ext).c_str());// test the contrast stretching function outimg = cs(inimg, m, b);//print out the histogram of output image filename = string(argv[2]);
 printHistogram(outimg,(filename+ext).c_str());
```
writeImage(outimg, argv[2]);

// output the image

**return** 0;

}

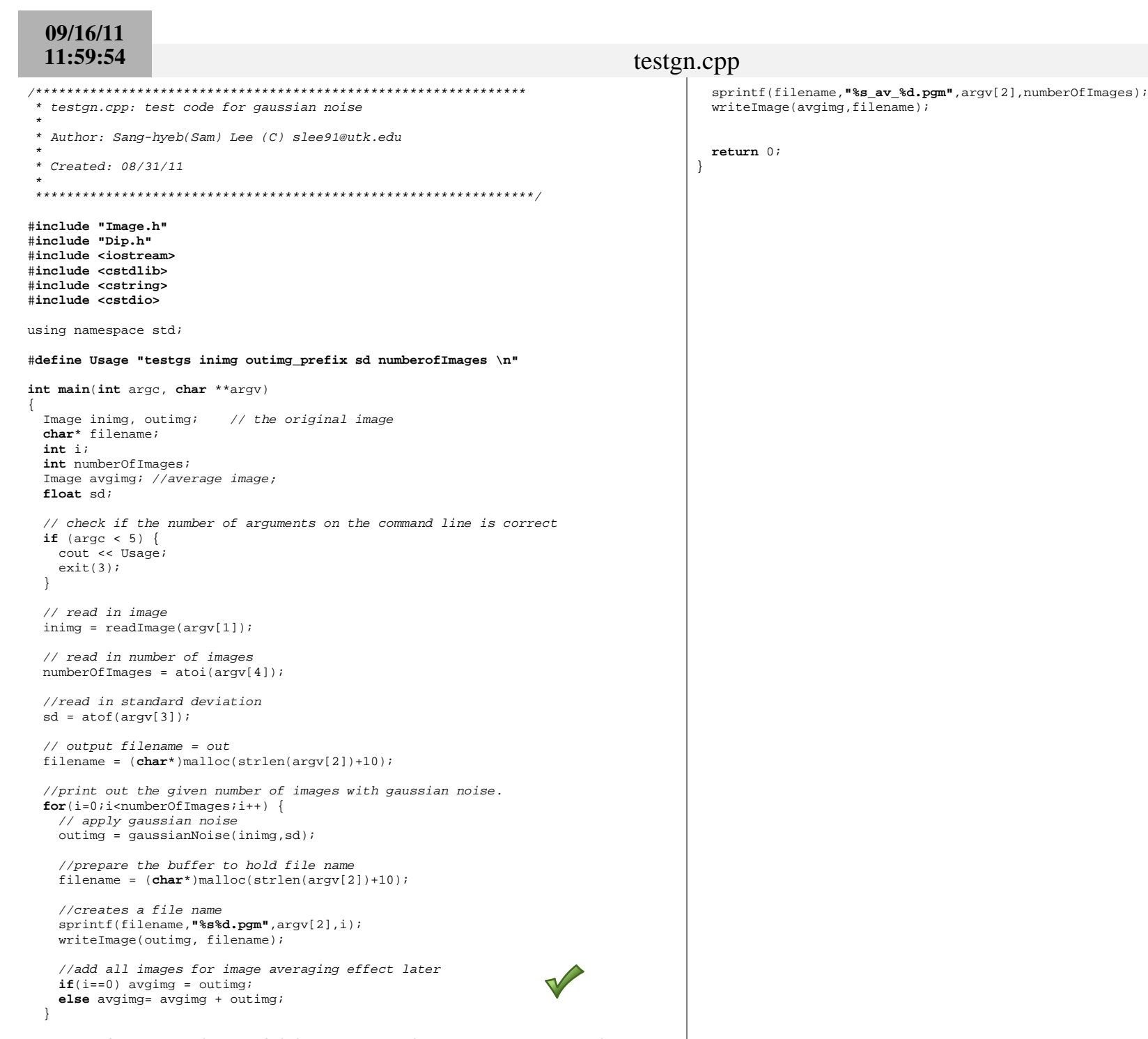

//apply image averaging by dividing sum of all images by the number of images  $avgimg = avgimg / numberOfImages$ 

 $\rightarrow$ 

\* testgs.cpp: test code for grey-scaling(thresholding) \* Author: Sang-hyeb(Sam) Lee (C) slee91@utk.edu \* Created: 08/31/11 #include "Image.h" #include "Dip.h" #include <iostream> #include <cstdlib> #include "utility.h" using namespace std; #define Usage "testgs inimg outimg A B flag\n" int main(int argc, char \*\*argv) Image inimg, outimg; // the original image float A;  $float B$ bool keepintensity=true; // check if the number of arguments on the command line is correct if  $(\text{area} < 6)$  { cout << Usage;  $exit(3);$ // read in command-line arguments  $A = atof(argv[3]);$  $B = atof(argv[4]);$ keepintensity =  $atoi(ary[5]) == 1; // true when 1. otherwise false$ // read in image  $ining = readImage(argv[1]);$ string filename(argv[1]); string ext=".dat"; // print out the histogram of input image printHistogram(inimg,(filename+ext).c\_str()); // test the thresholding outimg = threshold(inimg, A, B, keepintensity); // output the image  $writeImage(outimg, argv[2]);$  $return 0;$ 

### \* tesths.cpp: test code for histogram equalization

\* Author: Sang-hyeb(Sam) Lee (C) slee91@utk.edu

\* Created: 08/31/11

#include "Image.h"

#include "Dip.h" #include "utility.h" #include <iostream> #include <cstdlib> #include <cstring> #include <cstdio>

using namespace std;

#### #define Usage "tesths inimg outimg \n"

#### int main(int argc, char \*\*argv)

Image inimg, outimg; // the original image

// check if the number of arguments on the command line is correct if  $(\text{argc} < 2)$  { cout << Usage;  $exit(3);$ ₹

```
// read in image
ining = readImage(argv[1]);// print the histogram of input image
printHistogram(inimg, "input.dat");
// test the histogram
outimg = histogram(intimg);
```

```
// print out function
writeImage(outimg, argv[2]);// print the histogram of output image
printHistogram(outimg, "output.dat");
return 0;
```
\* testlhs.cpp: test code for local histogram equalization \* Author: Sang-hyeb(Sam) Lee (C) slee91@utk.edu \* Created: 08/31/11 #include "Image.h" #include "Dip.h" #include <iostream> #include <cstdlib> #include <cstring> #include <cstdio> using namespace std; #define Usage "testlhs inimg outimg neighborSize\n" int main(int argc, char \*\*argv) Image inimg, outimg; // the original image int neighbor; // check if the number of arguments on the command line is correct if  $(\arg c \leq 2)$  { cout << Usage;  $exit(3);$ } // read in image  $ining = readImage(argv[1]);$ // read in neighbor size  $neighbor = atoi(argv[3]);$ // test the histogram outimg = lohisteq(inimg, neighbor); // print out function  $writeImage(outimg, argv[2]);$  $return 0;$ 

 $\rightarrow$ 

\* testlt.cpp: test code for log transformation \* Author: Sang-hyeb(Sam) Lee (C) slee91@utk.edu \* Created: 09/02/11 #include "Image.h" #include "Dip.h" #include <iostream> #include <cstdlib> using namespace std; //message to be printed when incorrect argument is given #define Usage "testlt inimg outimg c\n" int main(int argc, char \*\*argv) Image inimg, outimg; // the original image, output image Image resimg; //rescaled image  $float c$ // check if the number of arguments on the command line is correct if  $(\text{argc} < 4)$  { cout << Usage;  $exit(3);$ // read in image  $ining = readImage(argv[1]);$  $//$  read in a consant  $c = \text{atof}(\text{argv}[3]);$ // test the negative effect function outimg =  $logtran(ining, c)$ ; //rescale the image  $resimg = rescale(outimg);$ // output the image  $writeImage(resimg, argv[2]);$  $return 0;$ 

\* testni.cpp: test code for negative image

- \* Author: Sang-hyeb(Sam) Lee (C) slee91@utk.edu
- 

\* Created: 08/31/11

#include "Image.h" #include "Dip.h" #include <iostream> #include <cstdlib> using namespace std;

//message to be printed when incorrect argument is given #define Usage "testni inimg outimg\n"

int main(int argc, char \*\*argv)

Image inimg, outimg; // the original image

// check if the number of arguments on the command line is correct if  $(\text{argc} < 3)$  { cout << Usage;  $exit(3);$  $\mathcal{E}$ 

// read in image  $ining = readImage(argv[1]);$ 

// test the negative effect function  $outimg = ni(intimg);$ 

// output the image  $writeImage(outimg, argv[2]);$ 

 $return 0;$ 

 $\rightarrow$ 

ો

\* testpl.cpp: test code for power-law transformation \* Author: Sang-hyeb(Sam) Lee (C) slee91@utk.edu \* Created: 09/02/11 #include "Image.h" #include "Dip.h" #include <iostream> #include <cstdlib> using namespace std; //message to be printed when incorrect argument is given #define Usage "testpl inimg outimg c gamma\n" int main(int argc, char \*\*argv) Image inimg, outimg; // the original image, output image float c: //constant float gamma; //gamma value // check if the number of arguments on the command line is correct if  $(\text{area} < 5)$  { cout << Usage;  $exit(3);$ // read in image  $ining = readImage(argv[1]);$ // read in a consant  $c = \text{atof}(\text{argv}[3]);$ gamma =  $atof(ary[4]);$ // test the negative effect function outimg = powerlaw(inimg, c, gamma); // output the image  $writeImage(outimg, argv[2]);$  $return 0;$ 

- \* testqt.cpp: test quantization
- \* Author: Sang-hyeb(Sam) Lee (C) slee91@utk.edu
- 
- \* Created: 08/31/11

#include "Image.h" #include "Dip.h" #include <iostream> #include <cstdlib> using namespace std;

//message to be printed when incorrect argument is given #define Usage "testqt inimg outimg quantization\n"

```
int main(int argc, char ** argv)
ſ
```
Image inimg, outimg; // the original image, image with effect Image resimg; int  $q_i$ 

// check if the number of arguments on the command line is correct if  $(\arg c \iff 4)$  { cout << Usage;  $exit(3);$ <sup>}</sup>

```
// read in image
ining = readImage(argv[1]);
```
// quantization level  $q = \text{atoi}(\text{argv}[3]);$ 

// test the negative effect function outimg =  $quantization (inimg, q)$ ;

// rescale the image  $resimg = rescale(outimg);$ 

// output the image  $writeImage(resimg, argv[2]);$ 

 $return 0;$ 

- \* Author: Sang-hyeb(Sam) Lee (C) slee91@utk.edu
- 
- \* Created: 08/31/11

#include "Image.h" #include "Dip.h" #include <iostream> #include <cstdlib> using namespace std;

//message to be printed when incorrect argument is given #define Usage "testsampling inimg outimg ratio\n"

```
int main(int argc, char ** argv)
ſ
```

```
Image inimg, outimg; // the original image
int s
```
// check if the number of arguments on the command line is correct if  $(\arg c \iff 4)$  { cout << Usage;  $exit(3);$  $\rightarrow$ 

```
// read in image
ining = readImage(argv[1]);
```
//ratio to downsample by  $s = atoi(argv[3]);$ 

// test the negative effect function outimg =  $sampling(ining, s)$ ;

// output the image  $writeImage(outimg, argv[2]);$ 

 $return 0;$ 

### 09/16/11  $11:59:46$

### utility.cpp

\* utility.cpp - commonly used supporting functions  $/*\star$ \* converts cartesian coordinate to polar coordinate - polarToCartesian : converts polar to cartesian coordinate \*  $r = sqrt(x^2+y^2)$ - cartesianToPolar : converts cartesian to polar coordinate \*  $a = \frac{atan(y/x)}{x}$ - boundaryCheck : ensures that given number is within the given range where r is the radius (distance from the center) and a is the angle - boundaryCheckF : float-version of boundaryCheck \* and  $(x,y)$  is the cartesian co-ordinate of the raster point. \* - printHistogram : print histogram \* @param x the x-coordinate of the point (int) \* Author: Sang-hyeb(Sam) Lee (C) slee91@utk.edu \* @param y the y-coordinate of the point (int) \* @param rp the address of the float variable to hold radius \* Created: 01/11/08 \* @param ap the address of the float variable to hold angle  $*$  Modified. void cartesianToPolar(int x, int y, float \*rp, float \*ap) { \* 09/02/11: add boundaryCheckF() implementation by Sanghyeb Lee \*rp =  $sqrt(pow(x, 2) + pow(y, 2))$ ; add printhisogram() implementation by Sanghyeb Lee \*ap =  $atan2f(y,x)$ ; #include "Image.h"  $7**$ #include "Dip.h" \* converts polar coordinate to cartesian coordinate \*  $x = r * cos(a)$ #include <iostream> \*  $y = -r * sin(a)$ #include <fstream> #include <cstdlib> \* where r is the radius (distance from the center) and a is the angle  $\#$ include cassert h> \* and  $(x,y)$  is the cartesian co-ordinate of the raster point. #include <cstring> \* @param r the radius (float) #include "utility.h" \* @param a the angle (float) \* @param xp the address of the int variable to hold x-coordinate \* @param yp the address of the int variable to hold y-coordinate using namespace std; void polarToCartesian(float r, float a, int\* xp, int \*yp) { /\* Print histogram \* it prints out histogram of given image to the given file \*xp = roundf(r \* cosf(a)); \*yp = roundf( $r$  \* sinf(a)); \* @param inimg input image void printHistogram(Image& inimg, const char\* outputfile) { Image outimg;  $/**$ \* check if the given int number is within the given range. Otherwise, change  $int i, j, k$ ; int nr, nc, ntype, nchan; \* the number to either maximum or minimum so that it is in the range.  $int h[(int)L+1];$ \* @param x the number to check (float) ofstream file; \* @param lower the lower limit of the range \* @param upper the upper limit of the range //alloate memory \* @return number in the range  $nr = inima.getRow()$  $nc = inima.getCol();$ int boundaryCheck(int  $x$ , int lower, int upper) {  $ntype = inimg.getType()$ if(x<lower) return lower;  $nchan = inimg.getChannel()$ else if  $(x>upper)$  return upper;  $member(h, 0, (int)(L+1) * sizeof(int));$ else return  $xi$ //open file for writing  $4$ file.open(outputfile); //only accepts single-channel image. \* check if the given float number is within the given range. Otherwise, change if  $(nchan>1)$ \* the number to either maximum or minimum so that it is in the range. cout << "printHistogram: can only handle single-channel image\n"; \* @param x the number to check (float) \* @param lower the lower limit of the range  $exit(3);$ \* @param upper the upper limit of the range outimg.createImage(nr, nc, ntype); \* @return number in the range //open file float boundaryCheckF(float x, float lower, float upper) { if(x<lower) return lower; //compute histogram h else if (x>upper) return upper; for  $(i=0; i$  $\triangle$ lse return  $x$ : for  $(j=0; j$  $h[$  (int)inimg(i,j,0)]++; //print histogram to the output file for  $(i=0; i<=L; i++)$  { filessiss" "sshlilssendl;

# $09/16/11$ <br>11:59:25

## Dip.h

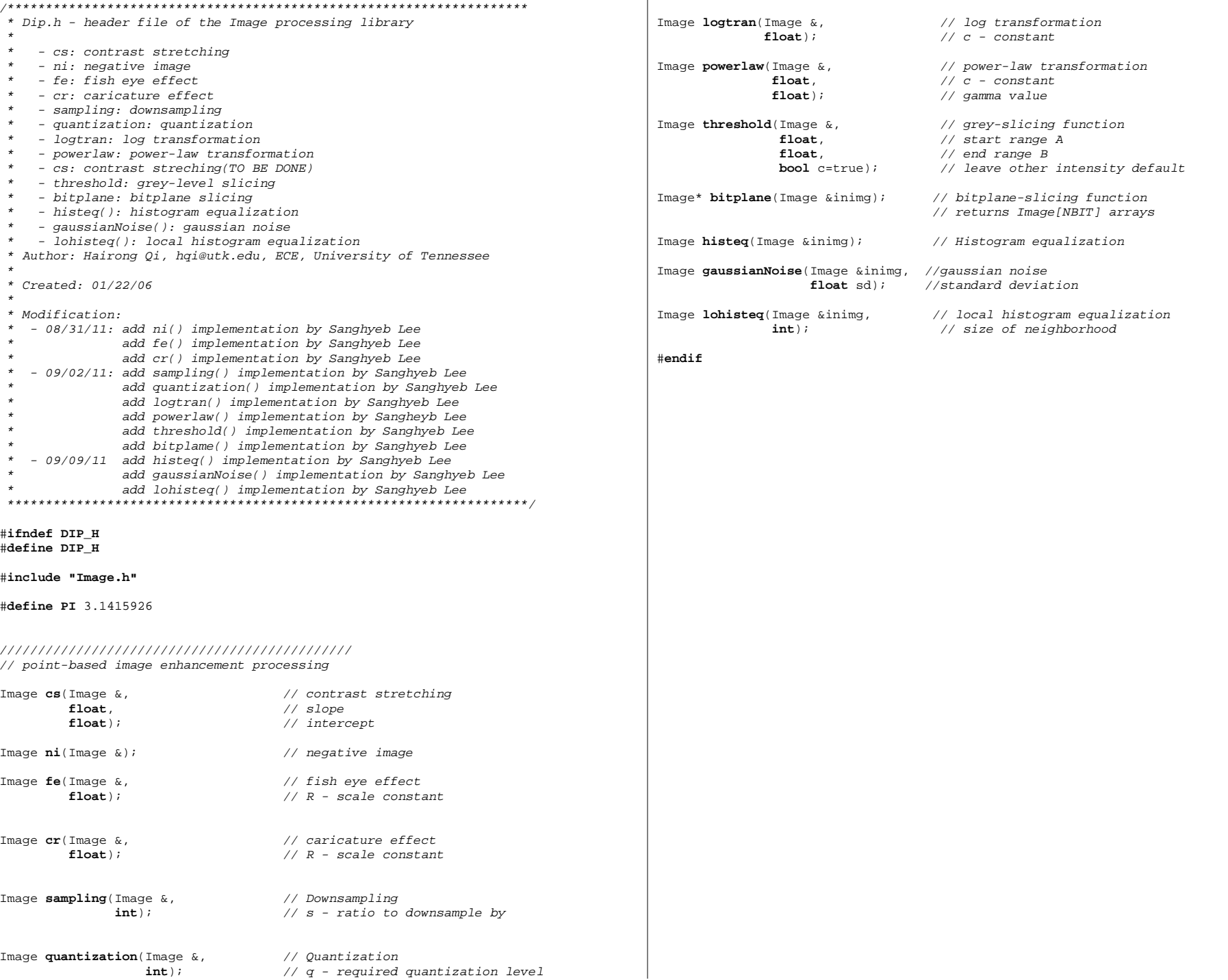

/\*\*\*\*\*\*\*\*\*\*\*\*\*\*\*\*\*\*\*\*\*\*\*\*\*\*\*\*\*\*\*\*\*\*\*\*\*\*\*\*\*\*\*\*\*\*\*\*\*\*\*\*\*\*\*\*\*\*\*\*\*\*\*\*\*\*\*\*

\* utility.h - header file of the utility functions

- \* Author: Sang-hyeb Lee, slee91@utk.edu, ECE, University of Tennessee
- \*\*
- \* Created: 08/31/11
- \*\* Modification:

\*

 \*\*\*\*\*\*\*\*\*\*\*\*\*\*\*\*\*\*\*\*\*\*\*\*\*\*\*\*\*\*\*\*\*\*\*\*\*\*\*\*\*\*\*\*\*\*\*\*\*\*\*\*\*\*\*\*\*\*\*\*\*\*\*\*\*\*\*\*/#**ifndef UTILITY\_H** #**define UTILITY\_H**

//////////////////////////////////////////////// coordinate conversion

//polar to cartesian coordinate

 **void polarToCartesian**(**float** r, //radius in polar coordinate **float** a, //angle in polar coordinate **int**\* xp, //address of the variable to hold x-coordinate **int** \*yp); //address of the variable to hold y-coordinate

//cartesian to polar coordinate

 **void cartesianToPolar**(**int** x, //x-coordinate **int** y, //y-coordinate **float** \*rp, //address of the variable to hold radius**float** \*ap); //addresss of the variable to hold angle

#### //////////////////////////////////////////////// misc

//ensures that given int number is within the range.**int boundaryCheck**(**int** x, //number to check for **int** lower, //lower limit of the range**int** upper); //upper limit of the range

//ensures that given float number is within the range.**float boundaryCheckF**(**float** x, //number to check for **float** lower, //lower limit of the range**float** upper); //upper limit of the range

//print out histogram to the given file **void printHistogram**(Image& inimg, //input image **const char**\* outputfile); //output filename

#**endif**